4-537-940-**41**(1) (EL)

# **SONY**

# Ψηφιακή φωτογραφική μηχανή με εναλλάξιμο φακό

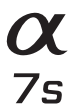

Εγχειρίδιο χρήσης

E-mount

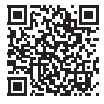

**«Οδηγός βοήθειας» (διαδικτυακό εγχειρίδιο)** Ανατρέχετε στον «Οδηγό βοήθειας» για αναλυτικές οδηγίες σχετικά με τις λειτουργίες της φωτογραφικής μηχανής.

**http://rd1.sony.net/help/ilc/1420/h\_zz/**

## **Ελληνικά**

## E-mount

### <span id="page-1-0"></span>**Μάθετε περισσότερα για τη φωτογραφική μηχανή («Οδηγός βοήθειας»)**

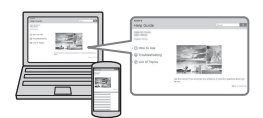

Ο «Οδηγός βοήθειας» είναι ένα ηλεκτρονικό εγχειρίδιο. Μπορείτε να διαβάσετε τον «Οδηγός βοήθειας» στον υπολογιστή ή το smartphone σας. Ανατρέχετε σε αυτόν, για αναλυτικές οδηγίες σχετικά με τις λειτουργίες της φωτογραφικής μηχανής.

### **URL:**

http://rd1.sony.net/help/ilc/1420/ h\_zz/

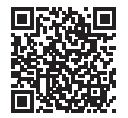

### **Αρχείο ιδιοκτήτη**

Το μοντέλο και ο σειριακός αριθμός βρίσκονται στην κάτω πλευρά. Καταγράψτε τον σειριακό αριθμό στο χώρο που παρέχεται παρακάτω. Ανατρέχετε σε αυτούς τους αριθμούς σε κάθε επικοινωνία με το κατάστημα πώλησης προϊόντων της Sony σχετικά με αυτό το προϊόν. Αρ. μοντέλου WW328274 (ILCE-7S) Σειριακός αρ. Αρ. μοντέλου AC-UD10/AC-UUD11 Σειριακός αρ.

### **ΠΡΟΕΙΔΟΠΟΙΗΣΗ**

**Για να μειώσετε τον κίνδυνο πυρκαγιάς ή ηλεκτροπληξίας, μην εκθέτετε τη μονάδα σε βροχή ή υγρασία.**

# **ΣΗΜΑΝΤΙΚΕΣ ΟΔΗΓΙΕΣ ΓΙΑ ΤΗΝ ΑΣΦΑΛΕΙΑ -ΦΥΛΑΞΤΕ ΑΥΤΕΣ ΤΙΣ ΟΔΗΓΙΕΣ ΚΙΝΔΥΝΟΣ ΓΙΑ ΝΑ ΜΕΙΩΣΕΤΕ ΤΟΝ ΚΙΝΔΥΝΟ ΠΥΡΚΑΓΙΑΣ Ή ΗΛΕΚΤΡΟΠΛΗΞΙΑΣ, ΑΚΟΛΟΥΘΗΣΤΕ ΠΡΟΣΕΚΤΙΚΑ ΑΥΤΕΣ ΤΙΣ ΟΔΗΓΙΕΣ**

Εάν το σχήμα του βύσματος δεν ταιριάζει στην πρίζα, χρησιμοποιήστε προσάρτημα προσαρμογέα βύσματος κατάλληλης διαμόρφωσης για την πρίζα.

### **ΠΡΟΣΟΧΗ**

#### **Πακέτο μπαταριών**

Εάν δεν το χειριστείτε σωστά, το πακέτο μπαταριών μπορεί να εκραγεί, να προκαλέσει φωτιά ή ακόμα και χημικά εγκαύματα. Τηρήστε τις ακόλουθες προφυλάξεις.

- Μην αποσυναρμολογείτε.
- Μη συνθλίβετε και μην εκθέτετε το πακέτο μπαταριών σε κραδασμούς ή έντονες πιέσεις, όπως να το χτυπάτε, να το ρίχνετε κάτω ή να πατάτε επάνω του.
- Μη βραχυκυκλώνετε και μην επιτρέπετε σε μεταλλικά αντικείμενα να έρθουν σε επαφή με τους ακροδέκτες της μπαταρίας.
- Μην εκθέτετε σε υψηλή θερμοκρασία άνω των 60 °C όπως σε άμεσο ηλιακό φως ή μέσα σε αυτοκίνητο σταθμευμένο στον ήλιο.
- Μην αποτεφρώνετε ή απορρίπτετε στη φωτιά.
- Μη μεταχειρίζεστε μπαταρίες λιθίουιόντος που είναι κατεστραμμένες ή έχουν διαρροή.
- Φροντίστε να φορτίζετε το πακέτο μπαταριών χρησιμοποιώντας γνήσιο φορτιστή μπαταρίας Sony ή συσκευή που μπορεί να φορτίσει το πακέτο μπαταριών.
- Φυλάξτε το πακέτο μπαταριών μακριά από μικρά παιδιά.
- Διατηρήστε το πακέτο μπαταριών στεγνό.
- Να αντικαθιστάτε μόνο με το ίδιο ή ισοδύναμου τύπου πακέτο μπαταριών, που συνιστάται από τη Sony.
- Να απορρίπτετε άμεσα τα χρησιμοποιημένα πακέτα μπαταριών, όπως περιγράφεται στις οδηγίες.

#### **Προσαρμογέας τροφοδοτικού AC**

Όταν χρησιμοποιείτε τον προσαρμογέα τροφοδοτικού AC, χρησιμοποιείτε μια κοντινή πρίζα. Αποσυνδέστε τον προσαρμογέα τροφοδοτικού AC από την πρίζα αμέσως, εάν παρατηρηθεί οποιαδήποτε δυσλειτουργία κατά τη χρήση της συσκευής.

#### **Φορτιστής μπαταρίας**

Ακόμα κι εάν η λυχνία CHARGE αυτού του φορτιστή μπαταρίας είναι σβηστή, η ισχύς δεν είναι αποσυνδεδεμένη. Εάν σημειωθεί κάποιο πρόβλημα ενώ χρησιμοποιείται αυτή η μονάδα, αποσυνδέστε την από την πρίζα (επιτοίχια πρίζα) για να διακόψετε το ρεύμα.

Το καλώδιο ρεύματος (καλώδιο σύνδεσης με το δίκτυο ρεύματος), εάν παρέχεται, έχει σχεδιαστεί ειδικά για χρήση με αυτήν τη φωτογραφική μηχανή μόνο και δεν πρέπει να χρησιμοποιείται σε άλλο ηλεκτρικό εξοπλισμό.

### **Για τους πελάτες στην Ευρώπη**

#### **Ειδοποίηση για τους πελάτες στις χώρες που εφαρμόζουν τις οδηγίες της ΕΕ**

Κατασκευαστής: Sony Corporation, 1-7-1 Konan Minato-ku Tokyo, 108-0075 Ιαπωνία

Για συμμόρφωση προϊόντων της ΕΕ: Sony Deutschland GmbH, Hedelfinger Strasse 61, 70327 Stuttgart, Γερμανία

 $\epsilon$ 

Με το παρόν, η Sony Corporation δηλώνει ότι ο παρών εξοπλισμός συμμορφώνεται με τις ουσιώδεις απαιτήσεις και άλλες σχετικές διατάξεις της Οδηγίας 1999/5/ΕΚ. Για λεπτομέρειες, επισκεφθείτε την ακόλουθη διεύθυνση URL: http://www.compliance.sony.de/

#### **Ειδοποίηση**

Εάν ο στατικός ηλεκτρισμός ή ηλεκτρομαγνητισμός προκαλεί διακοπή (αστοχία) της μεταφοράς δεδομένων σε κάποιο σημείο της ροής τους, επανεκκινήστε την εφαρμογή ή αποσυνδέστε και συνδέστε ξανά το καλώδιο επικοινωνίας (USB κ.λπ.).

Αυτό το προϊόν έχει δοκιμαστεί και έχει βρεθεί συμβατό με τα όρια που προβλέπονται από τον κανονισμό περί ηλεκτρομαγνητικής συμβατότητας (EMC) σχετικά με τη χρήση καλωδίων σύνδεσης μήκους μικρότερου των 3 μέτρων.

Τα ηλεκτρομαγνητικά πεδία στις συγκεκριμένες συχνότητες μπορεί να επηρεάσουν την εικόνα και τον ήχο αυτής της μονάδας.

#### **Απόρριψη παλαιών μπαταριών και ηλεκτρικού και ηλεκτρονικού εξοπλισμού (ισχύει στην Ευρωπαϊκή Ένωση και σε άλλες ευρωπαϊκές χώρες με ξεχωριστά συστήματα συλλογής)**

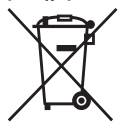

Το σύμβολο αυτό επάνω στο προϊόν, τη μπαταρία ή τη συσκευασία υποδεικνύει ότι δεν πρέπει να μεταχειρίζεστε το προϊόν και τη μπαταρία

ως κοινά οικιακά απορρίμματα. Σε ορισμένες μπαταρίες, το σύμβολο αυτό ενδέχεται να χρησιμοποιείται σε συνδυασμό με ένα χημικό σύμβολο.

Τα χημικά σύμβολα του υδραργύρου (Hg) ή του μολύβδου (Pb) προστίθενται εάν η μπαταρία περιέχει περισσότερο από 0,0005% υδράργυρο ή 0,004% μόλυβδο. Με τη διασφάλιση της σωστής απόρριψης αυτών των προϊόντων και μπαταριών συμβάλλετε στην αποτροπή ενδεχόμενων αρνητικών επιπτώσεων προς το περιβάλλον και την ανθρώπινη υγεία, οι οποίες, σε διαφορετική περίπτωση, θα μπορούσαν να προκληθούν από ακατάλληλη διαχείριση αποβλήτων. Η ανακύκλωση υλικών συμβάλλει στην εξοικονόμηση φυσικών πόρων. Στην περίπτωση προϊόντων τα οποία για λόγους ασφάλειας, απόδοσης ή ακεραιότητας των δεδομένων απαιτούν μόνιμη σύνδεση με μια ενσωματωμένη μπαταρία, αυτή η μπαταρία θα πρέπει να αντικαθίσταται μόνο από εξειδικευμένο προσωπικό επισκευής. Για τη διασφάλιση της σωστής μεταχείρισης της μπαταρίας και του ηλεκτρικού και ηλεκτρονικού εξοπλισμού, παραδώστε αυτά τα προϊόντα στο τέλος της ωφέλιμης διάρκειας ζωής τους στο κατάλληλο σημείο συλλογής για την ανακύκλωση ηλεκτρικού και ηλεκτρονικού εξοπλισμού. Για τις μπαταρίες άλλου τύπου, ανατρέξτε στην ενότητα σχετικά με τη διαδικασία ασφαλούς αφαίρεσης της μπαταρίας από το προϊόν. Παραδώστε τη μπαταρία στο κατάλληλο σημείο συλλογής για την ανακύκλωση μεταχειρισμένων μπαταριών. Για λεπτομερείς πληροφορίες σχετικά με την ανακύκλωση αυτού του προϊόντος ή των μπαταριών, επικοινωνήστε με τις τοπικές δημοτικές αρχές, την υπηρεσία αποκομιδής οικιακών απορριμμάτων ή το κατάστημα από το οποίο αγοράσατε το προϊόν ή την μπαταρία.

**Για τους πελάτες που αγόρασαν τη φωτογραφική μηχανή τους από κατάστημα στην Ιαπωνία, το οποίο εξυπηρετεί τουρίστες**

### **Σημείωση**

Ορισμένα σήματα πιστοποίησης προτύπων που υποστηρίζονται από τη φωτογραφική μηχανή επιβεβαιώνονται στην οθόνη της φωτογραφικής μηχανής. Επιλέξτε ΜΕΝU  $\rightarrow$   $\rightarrow$  (Setup) 6  $\rightarrow$ [Certification Logo]. Εάν η εμφάνιση δεν είναι δυνατή λόγω προβλημάτων όπως η αστοχία της φωτογραφικής μηχανής, επικοινωνήστε με τον αντιπρόσωπο της Sony ή την τοπική εξουσιοδοτημένη αντιπροσωπεία σέρβις της Sony.

Για λεπτομέρειες σχετικά με τις λειτουργίες Wi-Fi, βλ. φυλλάδιο «Οδηγός σύνδεσης Wi-Fi/«Με ένα άγγιγμα» (NFC)».

# **Σημειώσεις για τη χρήση της φωτογραφικής μηχανής**

### **Γλώσσα ενδείξεων οθόνης**

Μπορείτε να επιλέξετε τη γλώσσα που εμφανίζεται στην οθόνη όταν χρησιμοποιείτε το μενού.

### **Διαδικασία λήψης**

Αυτή η φωτογραφική μηχανή διαθέτει 2 λειτουργίες για την παρακολούθηση των θεμάτων: τη λειτουργία οθόνης με τη χρήση της οθόνης και τη λειτουργία εικονοσκοπίου με τη χρήση του εικονοσκοπίου.

### **Λειτουργίες που είναι ενσωματωμένες στη φωτογραφική μηχανή**

- Αυτό το εγχειρίδιο περιγράφει συσκευές συμβατές με 1080/60i και συσκευές συμβατές με 1080/50i. Για να δείτε εάν η φωτογραφική μηχανή σας είναι συμβατή με 1080/60i ή με 1080/50i, αναζητήστε τα εξής σήματα στο κάτω μέρος της μηχανής. Συσκευή συμβατή με 1080/60i: 60i Συσκευή συμβατή με 1080/50i: 50i
- Αυτή η συσκευή είναι συμβατή με ταινίες φορμά 1080/60p ή 50p. Σε αντίθεση με τις έως τώρα τυπικές λειτουργίες εγγραφής, που κάνουν εγγραφή με τη μέθοδο πλεκτής σάρωσης (interlacing), αυτή η φωτογραφική μηχανή κάνει εγγραφή με την προοδευτική μέθοδο (progressive). Αυτή η μέθοδος αυξάνει την ανάλυση και αναπαράγει ομαλότερη και ρεαλιστικότερη εικόνα.

### **Δημιουργία αρχείου βάσης δεδομένων εικόνων**

Εάν εισαγάγετε στη φωτογραφική μηχανή κάρτα μνήμης που δεν περιέχει αρχείο βάσης δεδομένων εικόνων και την ενεργοποιήσετε, η φωτογραφική μηχανή

δημιουργεί αυτόματα ένα αρχείο βάσης δεδομένων εικόνων, χρησιμοποιώντας μέρος της χωρητικότητας της κάρτας μνήμης.

Το χρονικό διάστημα για τη διαδικασία αυτή μπορεί να είναι μεγάλο, ενώ δεν μπορείτε να χρησιμοποιήσετε τη φωτογραφική μηχανή μέχρι να ολοκληρωθεί. Εάν παρουσιαστεί σφάλμα με το αρχείο βάσης δεδομένων, εξαγάγετε όλες τις εικόνες στον υπολογιστή σας, χρησιμοποιώντας το PlayMemories Home™, και, στη συνέχεια, κάντε διαμόρφωση της κάρτας μνήμης μέσω της φωτογραφικής μηχανής.

### **Λήψη με φακό E-mount συμβατό με το μέγεθος APS-C**

Αυτή η φωτογραφική μηχανή είναι εξοπλισμένη με έναν αισθητήρα πλήρους οθόνης CMOS, 35 mm. Ωστόσο, το μέγεθος εικόνας ορίζεται αυτόματα σε αυτό της ρύθμισης μεγέθους APS-C, ενώ το μέγεθος εικόνας είναι μικρότερο όταν χρησιμοποιείται το μέγεθος APS-C που είναι συμβατό με φακό E-mount (προεπιλεγμένες ρυθμίσεις).

### **Καμία αποζημίωση για κατεστραμμένο περιεχόμενο ή αστοχία εγγραφής**

Η Sony δεν παρέχει αποζημίωση για αστοχίες εγγραφής, απώλεια ή καταστροφή εγγεγραμμένου περιεχομένου που οφείλονται σε δυσλειτουργία της φωτογραφικής μηχανής ή των μέσων εγγραφής κ.λπ.

### **Σύσταση αντιγράφου ασφαλείας**

Για να αποφύγετε την απώλεια δεδομένων, δημιουργείτε πάντα αντίγραφα ασφαλείας (back up) των δεδομένων σας σε άλλα μέσα.

### **Σημειώσεις σχετικά με την οθόνη, το ηλεκτρονικό εικονοσκόπιο, το φακό και τον αισθητήρα εικόνας**

- Η οθόνη και το ηλεκτρονικό εικονοσκόπιο κατασκευάζονται με χρήση τεχνολογίας εξαιρετικά υψηλής ακρίβειας και πάνω από το 99,99% των pixel είναι ικανά για αποτελεσματική χρήση. Ωστόσο, ενδέχεται να εμφανίζονται σταθερά μικρές μαύρες κουκκίδες ή/και φωτεινές κουκκίδες (λευκού, κόκκινου, μπλε ή πράσινου χρώματος) στην οθόνη και το ηλεκτρονικό εικονοσκόπιο. Αυτές οι κουκκίδες είναι ένα φυσιολογικό αποτέλεσμα της διαδικασίας κατασκευής και δεν επηρεάζουν τις εικόνες με οποιονδήποτε τρόπο.
- Μην κρατάτε τη φωτογραφική μηχανή από την οθόνη.
- Όταν χρησιμοποιείτε το φακό με ζουμ, προσέχετε να μην μαγκώσετε τα δάχτυλά σας ή άλλο αντικείμενο στο φακό.
- Μην εκθέτετε τη φωτογραφική μηχανή στο ηλιακό φως και μην κάνετε λήψη προς τον ήλιο για μεγάλο χρονικό διάστημα. Ο εσωτερικός μηχανισμός μπορεί να καταστραφεί. Εάν το ηλιακό φως εστιάζεται σε κοντινό αντικείμενο, μπορεί να προκληθεί φωτιά.
- Οι εικόνες μπορεί να εμφανίζονται με καθυστέρηση στην οθόνη όταν ο χώρος είναι κρύος. Δεν πρόκειται για δυσλειτουργία.

Όταν ενεργοποιείτε τη φωτογραφική μηχανή σε κρύο χώρο, η οθόνη μπορεί να είναι προσωρινά σκοτεινή. Μόλις η φωτογραφική μηχανή ζεσταθεί, η οθόνη θα λειτουργεί κανονικά.

• Η εγγεγραμμένη εικόνα μπορεί να είναι διαφορετική από την εικόνα που παρακολουθούσατε πριν από την εγγραφή.

#### **Σημειώσεις σχετικά με τη λήψη με το εικονοσκόπιο**

Αυτή η φωτογραφική μηχανή είναι εξοπλισμένη με εικονοσκόπιο οργανικής ηλεκτροφωτεινότητας, με υψηλή ανάλυση και υψηλή αντίθεση. Το εικονοσκόπιο αυτό επιτυγχάνει ευρεία γωνία προβολής και μεγάλη απόσταση του οφθαλμού από το προσοφθάλμιο (eye relief). Αυτή η φωτογραφική μηχανή έχει σχεδιαστεί ώστε να παρέχει ένα εύχρηστο εικονοσκόπιο, εξασφαλίζοντας την ισορροπία διαφόρων στοιχείων.

- Η εικόνα μπορεί να είναι ελαφρά παραμορφωμένη κοντά στις γωνίες του εικονοσκοπίου. Δεν πρόκειται για δυσλειτουργία. Εάν θέλετε να δείτε την πλήρη σύνθεση με όλες τις λεπτομέρειες της, μπορείτε επίσης να χρησιμοποιήσετε την οθόνη.
- Εάν μετακινήσετε την κάμερα ενώ κοιτάτε μέσα στο εικονοσκόπιο ή μετακινήσετε τα μάτια σας γύρω γύρω, η εικόνα στο εικονοσκόπιο μπορεί να παραμορφωθεί ή το χρώμα της εικόνας μπορεί να αλλάξει. Αυτό είναι ένα χαρακτηριστικό του φακού ή της συσκευής οθόνης και δεν αποτελεί δυσλειτουργία. Όταν τραβάτε μια εικόνα, συνιστούμε να κοιτάτε στην κεντρική περιοχή του εικονοσκοπίου.
- Κατά τη λήψη με το εικονοσκόπιο, μπορεί να βιώσετε συμπτώματα όπως καταπόνηση των ματιών, κόπωση, ζαλάδα ή ναυτία. Συνιστούμε να κάνετε ένα διάλειμμα ανά τακτά διαστήματα όταν τραβάτε με το εικονοσκόπιο. Η απαιτούμενη διάρκεια ή συχνότητα του διαλέιμματος ενδέχεται να διαφέρει ανάλογα με τα άτομα, γι' αυτό σας συμβουλεύουμε να το κρίνετε εσείς οι ίδιοι. Σε περίπτωση που νιώσετε δυσάρεστα, σταματήστε να χρησιμοποιείτε το εικονοσκόπιο έως ότου συνέλθετε, και συμβουλευτείτε τον ιατρό σας εάν χρειάζεται.

### **Σημειώσεις σχετικά με την εγγραφή για μεγάλο χρονικό διάστημα**

- Ανάλογα με τη θερμοκρασία της φωτογραφικής μηχανής και της μπαταρίας, η εγγραφή ταινιών μπορεί να μην είναι δυνατή ή η φωτογραφική μηχανή να απενεργοποιηθεί αυτόματα για λόγους προστασίας της συσκευής. Ένα μήνυμα θα εμφανιστεί στην οθόνη πριν από την απενεργοποίηση ή δεν θα μπορείτε πλέον να κάνετε εγγραφή ταινιών. Στην περίπτωση αυτή, αφήστε τη φωτογραφική μηχανή απενεργοποιημένη, μέχρι να πέσει η θερμοκρασία τόσο της μηχανής όσο και του πακέτου μπαταριών. Εάν ενεργοποιήσετε τη φωτογραφική μηχανή χωρίς να έχει ψυχρανθεί επαρκώς η ίδια αλλά και το πακέτο μπαταριών, είναι πιθανό να απενεργοποιηθεί ξανά αυτόματα ή να μην μπορείτε να κάνετε εγγραφή ταινίας.
- Σε υψηλές θερμοκρασίες περιβάλλοντος, η θερμοκρασία της φωτογραφικής μηχανής αυξάνεται γρήγορα.
- Όταν αυξάνεται η θερμοκρασία της φωτογραφικής μηχανής, μπορεί να υποβαθμιστεί η ποιότητα της εικόνας. Σας συνιστούμε να περιμένετε μέχρι να μειωθεί η θερμοκρασία της φωτογραφικής κάμερας πριν συνεχίσετε τη λήψη.
- Η επιφάνεια της φωτογραφικής μηχανής μπορεί να ζεσταθεί. Δεν πρόκειται για δυσλειτουργία.

### **Σημειώσεις σχετικά με την εισαγωγή ταινιών XAVC S και ταινιών AVCHD σε υπολογιστή**

Όταν εισάγετε ταινίες XAVC S ή ταινίες AVCHD σε έναν υπολογιστή, κατεβάστε και χρησιμοποιήστε το λογισμικό PlayMemories Home από την ακόλουθη διαδικτυακή τοποθεσία: www.sony.net/pm/

### **Σημειώσεις σχετικά με την αναπαραγωγή ταινιών σε άλλες συσκευές**

- Αυτή η φωτογραφική μηχανή χρησιμοποιεί το πρότυπο MPEG-4 AVC/ H.264 High Profile για την εγγραφή σε φορμά AVCHD. Ταινίες που έχουν εγγραφεί σε φορμά AVCHD με αυτήν τη φωτογραφική μηχανή δεν μπορούν να αναπαραχθούν από τις ακόλουθες συσκευές.
	- Άλλες συσκευές συμβατές με το φορμά AVCHD που δεν υποστηρίζουν το πρότυπο High Profile
	- Συσκευές που δεν είναι συμβατές με το φορμά AVCHD

Αυτή η φωτογραφική μηχανή χρησιμοποιεί, επίσης, το πρότυπο MPEG-4 AVC/H.264 Main Profile για εγγραφή σε φορμά MP4. Για αυτόν τον λόγο, ταινίες εγγεγραμμένες σε φορμά MP4 με αυτήν τη φωτογραφική μηχανή δεν μπορούν να αναπαραχθούν σε συσκευές που δεν υποστηρίζουν το πρότυπο MPEG-4 AVC/H.264.

- Δίσκοι εγγεγραμμένοι με ποιότητα εικόνας HD (υψηλή ανάλυση) μπορούν να αναπαραχθούν μόνο σε συσκευές συμβατές με το φορμά AVCHD. Συσκευές αναπαραγωγής ή εγγραφής DVD δεν αναπαράγουν δίσκους ποιότητας εικόνας HD, καθώς δεν είναι συμβατές με το φορμά AVCHD. Επίσης, η εξαγωγή δίσκων ποιότητας εικόνας HD από συσκευές αναπαραγωγής ή εγγραφής DVD μπορεί να μην είναι δυνατή.
- Η αναπαραγωγή ταινιών εγγεγραμμένων σε φορμά 1080/60p ή 1080/50p είναι δυνατή μόνο σε συσκευές με υποστήριξη 1080/60p ή 1080/50p.

### **Προειδοποίηση σχετικά με τα πνευματικά δικαιώματα**

Τηλεοπτικά προγράμματα, ταινίες, βιντεοταινίες και άλλο υλικό ενδέχεται να προστατεύεται από πνευματικά δικαιώματα. Η μη εξουσιοδοτημένη εγγραφή αυτού του υλικού ενδέχεται να είναι αντίθετη με τις διατάξεις των νόμων περί πνευματικών δικαιωμάτων.

### **Οι εικόνες που χρησιμοποιούνται σε αυτό το εγχειρίδιο**

Οι φωτογραφίες που χρησιμοποιούνται ως παραδείγματα εικόνας στο παρόν εγχειρίδιο είναι αναπαραγωγές εικόνων και όχι πραγματικές εικόνες λήψης με αυτήν τη φωτογραφική μηχανή.

### **Σχετικά με τις προδιαγραφές δεδομένων σε αυτό το εγχειρίδιο**

Τα δεδομένα επιδόσεων και οι προδιαγραφές ορίζονται με βάση τις ακόλουθες προϋποθέσεις, εκτός εάν περιγράφεται διαφορετικά σε αυτό το εγχειρίδιο: σε κανονική θερμοκρασία περιβάλλοντος 25°C και χρησιμοποιώντας πακέτο μπαταριών που έχει φορτιστεί πλήρως (μέχρι να σβήσει η λυχνία φόρτισης).

#### **Πώς να απενεργοποιήσετε προσωρινά τις λειτουργίες ασύρματου δικτύου (Wi-Fi και NFC κ.λπ.)**

Όταν επιβιβάζεστε σε αεροπλάνο κ.λπ., μπορείτε να απενεργοποιήσετε προσωρινά όλες τις λειτουργίες ασύρματου δικτύου. Επιλέξτε το κουμπί MENU -

(Wireless)  $1 \rightarrow$  [Airplane Mode]  $\rightarrow$  $\frac{1}{2}$ [On].

Εάν ορίσετε τη ρύθμιση [Airplane Mode] στη θέση [On], στην οθόνη θα εμφανιστεί το εικονίδιο (αεροπλάνο).

#### **Σημειώσεις σχετικά με το ασύρματο δίκτυο LAN**

Εάν η φωτογραφική μηχανή χαθεί ή κλαπεί, η Sony δεν φέρει καμία ευθύνη για την απώλεια ή τις ζημίες που οφείλονται στην παράνομη πρόσβαση ή χρήση του καταχωρημένου σημείου πρόσβασης στη φωτογραφική μηχανή.

# **Έλεγχος των παρεχόμενων στοιχείων**

Ο αριθμός εντός παρενθέσεων υποδεικνύει τον αριθμό των τεμαχίων.

- Φωτογραφική μηχανή (1)
- Προσαρμογέας τροφοδοτικού AC AC-UD10/AC-UUD11 (1)

Το σχήμα του προσαρμογέα τροφοδοτικού AC μπορεί να διαφέρει ανάλογα με τη χώρα/περιοχή.

- Φορτιστής μπαταρίας BC-TRW (1)
- Καλώδιο ρεύματος (καλώδιο σύνδεσης με το δίκτυο ρεύματος) (1)\* (δεν παρέχεται στις Η.Π.Α. και στον Καναδά)

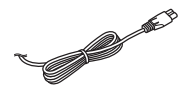

- \* Η φωτογραφική μηχανή μπορεί να συνοδεύεται από πολλά καλώδια ρεύματος. Χρησιμοποιήστε το κατάλληλο για τη χώρα/περιοχή σας.
- Πακέτο επαναφορτιζόμενων μπαταριών NP-FW50 (2)

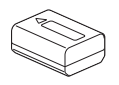

• Καλώδιο micro USB (1)

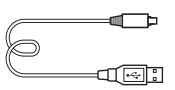

• Ιμάντας ώμου (1)

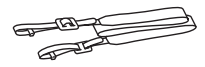

Για οδηγίες προσάρτησης του ιμάντα ώμου στη φωτογραφική μηχανή, ανατρέξτε στη σελίδα [15.](#page-14-0)

• Κάλυμμα σώματος (1) (δεμένο στη φωτογραφική μηχανή)

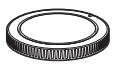

• Προστατευτικό καλωδίου (1)

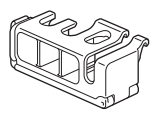

Για οδηγίες προσάρτησης του προστατευτικού καλωδίου στη φωτογραφική μηχανή, ανατρέξτε στη σελίδα [16](#page-15-0).

- Κάλυμμα υποδοχής αξεσουάρ (1) (δεμένο στη φωτογραφική μηχανή)
- Κάλυμμα προσοφθαλμίου (1) (δεμένο στη φωτογραφική μηχανή)
- Εγχειρίδιο χρήσης (1) (αυτό το εγχειρίδιο)
- Οδηγός σύνδεσης Wi-Fi/«Με ένα άγγιγμα» (NFC) (1) Αυτός ο οδηγός εξηγεί τις λειτουργίες που απαιτούν σύνδεση Wi-Fi.

# **Παρουσίαση των εξαρτημάτων**

Για λεπτομέρειες σχετικά με τη λειτουργία των εξαρτημάτων, ανατρέξτε στις σελίδες που εμφανίζονται στις παρενθέσεις.

## **Εμπρός πλευρά**

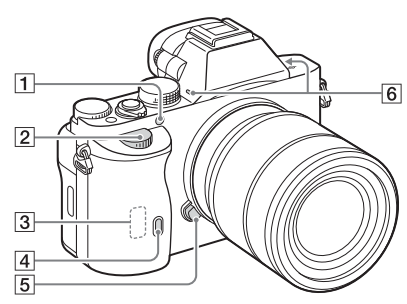

Όταν έχει αφαιρεθεί ο φακός

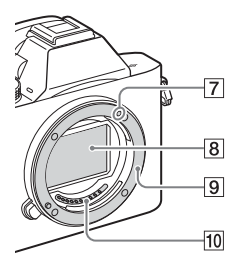

- A Φωτισμός AF/Λυχνία χρονοδιακόπτη αυτοφωτογράφισης
- B Μπροστινός επιλογέας
- 3 Αισθητήρας Wi-Fi (ενσωματωμένος)
- D Αισθητήρας τηλεχειρισμού
- E Κουμπί απελευθέρωσης φακού
- F Ενσωματωμένο μικρόφωνο\*1
- G Δείκτης κουμπώματος
- **8** Αισθητήρας εικόνας\*<sup>2</sup>
- I Μοντούρα
- 10 Επαφές\*<sup>2</sup>
- \*1 Μην καλύπτετε αυτό το τμήμα κατά την εγγραφή ταινιών. Η ενέργεια αυτή μπορεί να προκαλέσει θόρυβο ή χαμήλωμα της έντασης του ήχου.
- \*2 Μην αγγίζετε απευθείας αυτά τα σημεία.

## **Πίσω πλευρά**

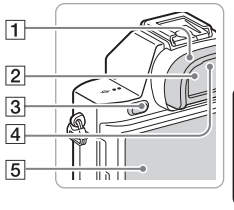

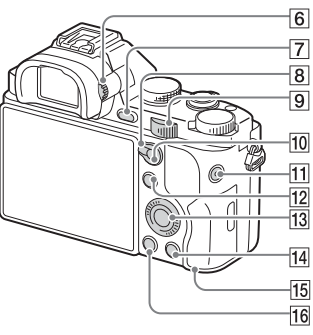

- A Κάλυμμα προσοφθαλμίου
- B Εικονοσκόπιο
- $3$  Κουμπί MENU [\(21\)](#page-20-0)
- D Αισθητήρας οφθαλμών
- E Οθόνη
	- Μπορείτε να προσαρμόσετε την οθόνη σε μια βολική γωνία προβολής και να κάνετε λήψη από οποιαδήποτε θέση.

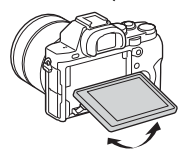

F Ρυθμιστικό διόπτρας

• Προσαρμόστε το ρυθμιστικό διόπτρας ανάλογα με την όρασή σας, μέχρι οι ενδείξεις να εμφανίζονται καθαρά στο εικονοσκόπιο.

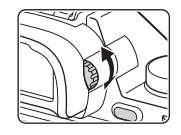

- G Για λήψη: Κουμπί C2 (Custom2) Για προβολή: Κουμπί (Mεγέθυνση)
- Β Μοχλός εναλλαγής AF/MF/AEL
- I Πίσω επιλογέας
- 10 Για λήψη: Κουμπί ΑF/MF (Αυτόματη/μη αυτόματη εστίαση)/Κουμπί AEL Για προβολή: Κουμπί (Δείκτης εικόνας)
- K Κουμπί MOVIE [\(38\)](#page-37-0)
- L Για λήψη: Κουμπί Fn [\(20\)](#page-19-0) Για προβολή: Κουμπί (Send to Smartphone)
	- Μπορείτε να εμφανίσετε την οθόνη για το [Send to Smartphone] πατώντας αυτό το κουμπί.
- **13** Τροχός ελέγχου
- 14 Για λήψη: Κουμπί C3 (Custom3) Για προβολή: Κουμπί (Διαγραφή) [\(40\)](#page-39-0)
- <span id="page-12-0"></span>O Λυχνία πρόσβασης
- **16** Κουμπί **| Ο** (Αναπαραγωγή)

## **Επάνω πλευρά/Πλαϊνή όψη**

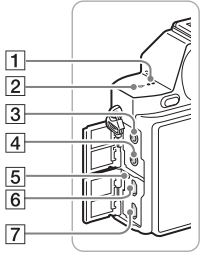

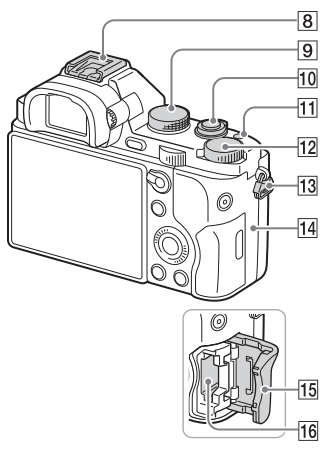

- A Ηχείο
- B Σημάδι θέσης αισθητήρα εικόνας
- **3** Υποδοχή (Μικρόφωνο)
	- Όταν συνδέεται εξωτερικό μικρόφωνο, το μικρόφωνο ενεργοποιείται αυτόματα. Εάν το εξωτερικό μικρόφωνο είναι σχεδιασμένο ώστε να τροφοδοτείται από τη συσκευή στην οποία συνδέεται, η τροφοδοσία του μικροφώνου θα γίνεται μέσω της φωτογραφικής μηχανής.
- $\boxed{4}$  Υποδοχή Ω (Ακουστικά)
- E Λυχνία φόρτισης
- F Τερματικό Multi/Micro USB\*
	- Υποστηρίζει συσκευή συμβατή με micro USB.
- G Υποδοχή micro HDMI
- **Β** Υποδοχή αξεσουάρ Multi Interface\*
	- Ορισμένα αξεσουάρ μπορεί να μην χωράνε σε όλο τους το μήκος και να εξέχουν από την πίσω πλευρά της υποδοχής Multi interface. Ωστόσο, όταν το αξεσουάρ έχει φθάσει στο μπροστινό άκρο της υποδοχής, η σύνδεση θεωρείται πλήρης.
- I Επιλογέας λειτουργίας [\(41\)](#page-40-0)
- J Διακόπτης λειτουργίας/Κουμπί κλείστρου
- 11 Κουμπί C1 (Προσαρμοσμένο 1)
- L Επιλογέας αντιστάθμισης έκθεσης
- <span id="page-14-0"></span>M Άγκιστρα για τον ιμάντα ώμου
	- Προσαρτήστε και τα δύο άκρα του ιμάντα ώμου στη φωτογραφική μηχανή.

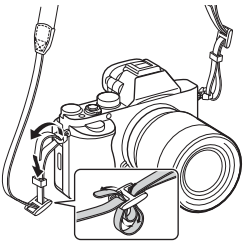

- $14$  N (σήμα N)
	- Αυτό το σήμα υποδεικνύει το σημείο επαφής για τη σύνδεση της φωτογραφικής μηχανής και ενός smartphone με δυνατότητα NFC. Για λεπτομέρειες σχετικά με τη θέση του (σήμα N) στο Smartphone σας, ανατρέξτε στης οδηγίες χρήσης του Smartphone.

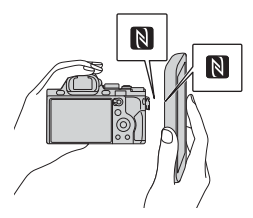

- Το NFC (Near Field Communication) είναι ένα διεθνές πρότυπο τεχνολογίας ασύρματης επικοινωνίας βραχέος εύρους.
- O Κάλυμμα κάρτας μνήμης
- P Υποδοχή κάρτας μνήμης
- \* Για λεπτομέρειες για τα συμβατά αξεσουάρ για την υποδοχή αξεσουάρ multi interface και τον ακροδέκτη Multi/Micro USB, επισκεφτείτε τη διαδικτυακή τοποθεσία της Sony ή συμβουλευτείτε τον αντιπρόσωπο της Sony ή την τοπική εξουσιοδοτημένη αντιπροσωπεία σέρβις της Sony. Μπορείτε επίσης να χρησιμοποιήσετε αξεσουάρ που είναι συμβατά με την υποδοχή αξεσουάρ.

Οι λειτουργίες δεν είναι εγγυημένες με αξεσουάρ τρίτων κατασκευαστών.

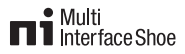

Accessory Shoe

## <span id="page-15-0"></span>**Τοποθέτηση προστατευτικού καλωδίου**

Χρησιμοποιήστε το προστατευτικό καλωδίου για να αποτρέψετε το καλώδιο HDMI να αποσυνδεθεί κατά τη λήψη εικόνων ενώ είστε συνδεδεμένοι με το καλώδιο HDMI. Ανυψώστε την οθόνη και εισαγάγετε το καλώδιο HDMI κι έπειτα τοποθετήστε το προστατευτικό καλωδίου όπως φαίνεται παρακάτω.

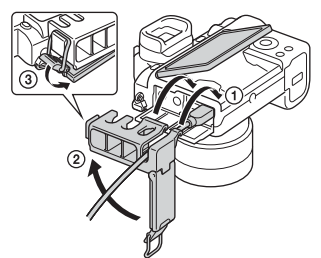

• Φροντίστε το κάλυμμα της υποδοχής να είναι εκτός του προστατευτικού του καλωδίου, όταν τοποθετείτε το προστατευτικό του καλωδίου.

## **Κάτω πλευρά**

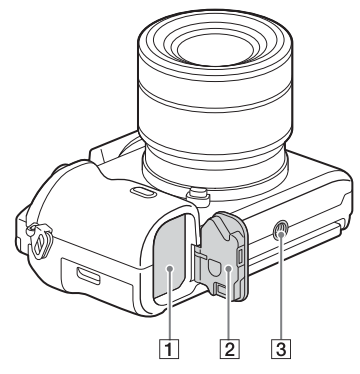

- A Υποδοχή εισαγωγής μπαταρίας [\(23\)](#page-22-0)
- B Κάλυμμα μπαταρίας [\(23\)](#page-22-0)
- C Οπή υποδοχής τριπόδου
	- Χρησιμοποιείτε τρίποδο με βίδα μήκους μικρότερου από 5,5 mm. Διαφορετικά, η ασφάλεια της φωτογραφικής μηχανής δεν είναι εγγυημένη και μπορεί να προκληθούν ζημιές.

## **Κάλυμμα πλάκας σύνδεσης**

Χρησιμοποιήστε το κατά τη χρήση ενός AC-PW20 προσαρμογέα τροφοδοτικού AC (πωλείται χωριστά).

Τοποθετήστε την πλάκα σύνδεσης μέσα στη θήκη της μπαταρίας και περάστε το καλώδιο μέσα από το κάλυμμα της πλάκας σύνδεσης, όπως φαίνεται παρακάτω.

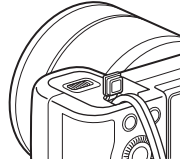

• Κλείνοντας το κάλυμμα, βεβαιωθείτε ότι δεν έχει μαγκώσει το καλώδιο.

# **Χειρισμός της φωτογραφικής μηχανής**

## **Χρήση του τροχού ελέγχου**

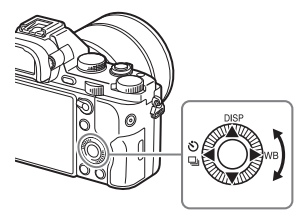

- Μπορείτε να περιστρέψετε τον τροχό ελέγχου ή να πιέσετε επάνω/κάτω/ αριστερά/δεξιά στον τροχό ελέγχου για να μετακινήστε το πλαίσιο επιλογής. Πατήστε το ● στο κέντρο του τροχού ελέγχου για να ορίσετε το επιλεγμένο στοιχείο. Σε αυτό το εγχειρίδιο, η ενέργεια του πατήματος της πάνω/κάτω/αριστερής/δεξιάς πλευράς του τροχού ελέγχου υποδεικνύεται από τα  $\triangle$ / $\nabla$ / $\blacktriangleleft$ / $\blacktriangleright$ .
- Οι ακόλουθες λειτουργίες έχουν εκχωρηθεί στα  $\blacktriangle/\blacktriangleleft/\blacktriangleright$  στον τροχό ελέγχου. Επίσης, μπορείτε να αλλάξετε άμεσα την ευαισθησία ISO περιστρέφοντας τον τροχό ελέγχου.

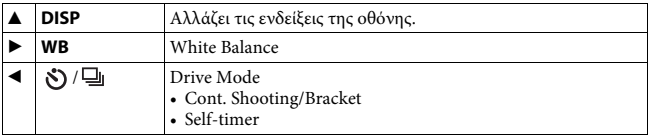

- Μπορείτε να εκχωρήσετε μια επιθυμητή λειτουργία στα κουμπιά V/b/B/z και στον τροχό ελέγχου αλλάζοντας θέση στη λειτουργία λήψης.
- Όταν στρέφετε τον τροχό ελέγχου ή πατάτε το </br> στον τροχό ελέγχου σε λειτουργία αναπαραγωγής, μπορείτε να εμφανίσετε την προηγούμενη ή την επόμενη εικόνα.

# **Χρήση του μπροστινού/πίσω επιλογέα**

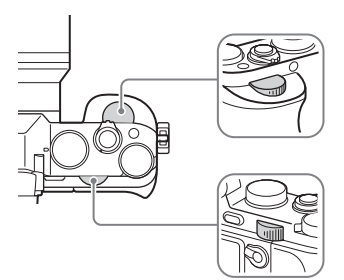

Περιστρέφοντας τον εμπρός ή τον πίσω επιλογέα, μπορείτε να αλλάξετε τις ρυθμίσεις που απαιτούνται για κάθε λειτουργία λήψης και να τις θέσετε άμεσα σε ισχύ.

# <span id="page-19-0"></span>**Επιλογή λειτουργίας με το κουμπί Fn (Λειτουργία)**

Αυτό το κουμπί χρησιμοποιείται για τη ρύθμιση ή την εκτέλεση λειτουργιών που χρησιμοποιούνται συχνά στη λήψη, εξαιρουμένων των λειτουργιών της οθόνης Quick Navi.

- **1 Πιέστε DISP στον τροχό ελέγχου για να θέσετε τη λειτουργία οθόνης σε οποιαδήποτε άλλη ρύθμιση εκτός από [For viewfinder].**
- **2 Πιέστε το κουμπί Fn.**

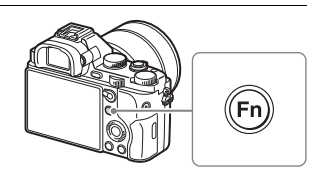

## **3** Επιλέξτε το στοιχείο που θέλετε, χρησιμοποιώντας τις θέσεις  $\triangle/\blacktriangledown/\blacktriangle/\blacktriangleright$ **του τροχού ελέγχου.**

Εμφανίζεται η οθόνη ρυθμίσεων.

**4 Επιλέξτε την επιθυμητή ρύθμιση στρέφοντας τον μπροστινό επιλογέα, έπειτα πατήστε το** z **στον τροχό ελέγχου.**

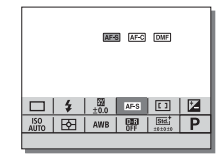

• Η μικρορύθμιση των τιμών ορισμένων ρυθμίσεων γίνεται περιστρέφοντας τον πίσω επιλογέα.

## **Για να ρυθμίσετε μεμονωμένες ρυθμίσεις σε μια ειδική οθόνη**

Στο βήμα 3, επιλέξτε ένα στοιχείο ρύθμισης και πιέστε ● στον τροχό ελέγχου για να εμφανίσετε την ειδική οθόνη για το συγκεκριμένο στοιχείο ρύθμισης. Ρυθμίστε τα στοιχεία σύμφωνα με τον οδηγό λειτουργίας.  $\overline{O}$ δηνός λειτουργίας

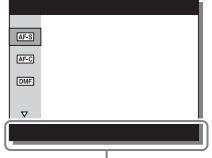

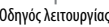

# <span id="page-20-0"></span>**Λειτουργίες που επιλέγονται με το κουμπί MENU**

Μπορείτε να ορίσετε τις βασικές, γενικές ρυθμίσεις της φωτογραφικής μηχανής ή να εκτελέσετε λειτουργίες, όπως η λήψη, η αναπαραγωγή ή άλλες λειτουργίες.

## **1 Πιέστε το κουμπί MENU για να εμφανίσετε την οθόνη του μενού.**

- **2 Επιλέξτε το στοιχείο της επιθυμητής**   $\rho$ ύθμισης χρησιμοποιώντας τα  $\blacktriangle/\blacktriangledown/\blacktriangle/\blacktriangleright$ **στον τροχό ελέγχου ή περιστρέφοντας τον τροχό ελέγχου κι έπειτα πατώντας** z **στο κέντρο του τροχού ελέγχου.**
	- Επιλέξτε ένα εικονίδιο στο πάνω μέρος της οθόνης και πατήστε το b/B στον τροχό ελέγχου για να μετακινηθείτε σε άλλο στοιχείο του MENU.

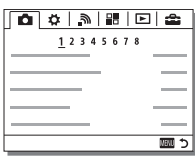

## **3 Επιλέξτε την τιμή για τη ρύθμιση, έπειτα πατήστε το** z **για επιβεβαίωση.**

### **Για να εμφανίσετε το Tile Menu**

Σας επιτρέπει να επιλέξετε εάν θα εμφανίζεται πάντα η πρώτη οθόνη του μενού όταν πατάτε το κουμπί MENU.

**Κουμπί MENU**  $\rightarrow$  **th** (Setup) 2  $\rightarrow$  [Tile Menu]  $\rightarrow$  [On]

# **Χρήση του Οδηγού εντός κάμερας**

Μπορείτε να χρησιμοποιήσετε το [Custom Key Settings] για να προγραμματίσετε τη λειτουργία Οδηγός εντός κάμερας στο κουμπί που θέλετε.

Ο Οδηγός εντός κάμερας εμφανίζει επεξηγήσεις για την τρέχουσα επιλεγμένη λειτουργία ή ρύθμιση μενού.

## **Επιλέξτε το κουμπί MENU** t **(Custom Settings) 6** t **[Custom Key Settings]** t **επιθυμητές λειτουργίες που έχουν εκχωρηθεί στο κουμπί** t **[In-Camera Guide].**

Πιέστε το κουμπί MENU και χρησιμοποιήστε τον τροχό ελέγχου για να επιλέξετε το στοιχείο MENU του οποίου την επεξήγηση θέλετε να διαβάσετε και, κατόπιν, πατήστε το κουμπί στο οποίο έχει προγραμματιστεί η λειτουργία [In-Camera Guide].

## EL **23**

# <span id="page-22-0"></span>**Φόρτιση του πακέτου μπαταριών**

Όταν χρησιμοποιείτε τη φωτογραφική μηχανή για πρώτη φορά, φροντίστε να φορτίσετε το πακέτο μπαταριών NP-FW50 (παρέχεται). Το πακέτο μπαταριών InfoLITHIUM™ μπορεί να φορτιστεί ακόμα και

όταν δεν έχει εξαντληθεί πλήρως.

Μπορεί επίσης να χρησιμοποιηθεί όταν δεν έχει φορτιστεί πλήρως. Το πακέτο μπαταριών αποφορτίζεται σταδιακά, ακόμα κι όταν δεν το χρησιμοποιείτε. Για να μη χάνετε ευκαιρίες λήψης, φροντίζετε να φορτίζετε το πακέτο μπαταριών πριν από κάθε λήψη.

## **Φόρτιση του πακέτου μπαταριών μέσω του φορτιστή μπαταρίας**

## **1 Τοποθετήστε το πακέτο μπαταριών.**

• Σπρώξτε μέσα το πακέτο μπαταριών όπως δείχνει το βέλος, έως ότου το πακέτο μπαταριών είναι τοποθετημένο παράλληλα προς το φορτιστή μπαταριών.

## **2 Συνδέστε το φορτιστή μπαταρίας στην πρίζα του τοίχου.**

- Η λυχνία CHARGE ανάβει πορτοκαλί όταν ξεκινά η φόρτιση.
- Η λυχνία CHARGE σβήνει όταν η φόρτιση τελειώσει.
- Για χώρες/περιοχές άλλες εκτός των ΗΠΑ και του Καναδά, συνδέστε το καλώδιο ρεύματος στο φορτιστή μπαταρίας και συνδέστε το φορτιστή μπαταρίας στην πρίζα (επιτοίχια πρίζα).

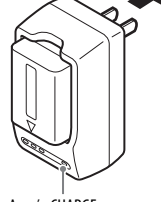

Λυχνία CHARGE

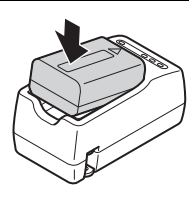

## **Φόρτιση του πακέτου μπαταριών μέσω του προσαρμογέα τροφοδοτικού AC**

**1 Τοποθετήστε το διακόπτη λειτουργίας ON/OFF στη θέση OFF.**

**2 Σύρετε το μοχλό για να ανοίξετε το κάλυμμα.**

**3 Εισαγάγετε το πακέτο μπαταριών στη θήκη μέχρι το τέρμα, χρησιμοποιώντας το άκρο της μπαταρίας για να πιέσετε το μοχλό κλειδώματος.**

**4 Κλείστε το κάλυμμα.**

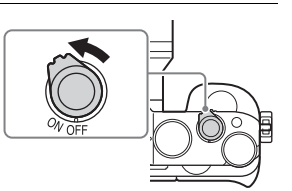

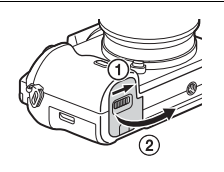

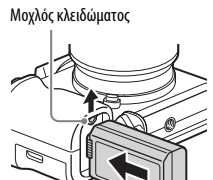

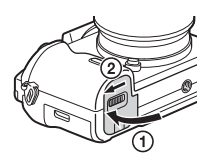

**5 Συνδέστε τη φωτογραφική μηχανή στον προσαρμογέα τροφοδοτικού AC (παρέχεται) με το καλώδιο micro USB (παρέχεται) και βάλτε τον προσαρμογέα τροφοδοτικού AC στην πρίζα.**

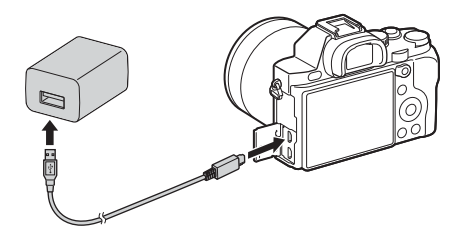

Η λυχνία φόρτισης ανάβει σε πορτοκαλί χρώμα και η φόρτιση ξεκινά.

- Απενεργοποιήστε τη φωτογραφική μηχανή κατά τη φόρτιση της μπαταρίας.
- Εάν αναβοσβήνει η λυχνία φόρτισης και η φόρτιση δεν έχει ολοκληρωθεί, αφαιρέστε και επανεισαγάγετε το πακέτο μπαταριών.
- Για χώρες/περιοχές άλλες εκτός των ΗΠΑ και του Καναδά, συνδέστε το καλώδιο ρεύματος στον προσαρμογέα τροφοδοτικού AC και συνδέστε τον προσαρμογέα στην πρίζα (επιτοίχια πρίζα).

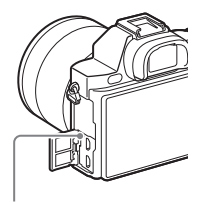

Λυχνία φόρτισης Αναμμένη: Φόρτιση Σβηστή: Η φόρτιση έχει ολοκληρωθεί Αναβοσβήνει:

Σφάλμα φόρτισης ή προσωρινή διακοπή της φόρτισης λόγω του ότι η θερμοκρασία της φωτογραφικής μηχανής είναι εκτός του πεδίου φυσιολογικών τιμών

### **Σημειώσεις**

- Ο χρόνος φόρτισης διαφέρει ανάλογα με την υπολειπόμενη χωρητικότητα του πακέτου μπαταριών ή τις συνθήκες φόρτισης.
- Εάν η λυχνία φόρτισης της φωτογραφικής μηχανής αναβοσβήνει όταν ο προσαρμογέας τροφοδοτικού AC είναι στην πρίζα, σημαίνει ότι η φόρτιση έχει διακοπεί προσωρινά, διότι η θερμοκρασία είναι εκτός του πεδίου φυσιολογικών τιμών. Μόλις η θερμοκρασία επανέλθει εντός των φυσιολογικών ορίων, η φόρτιση συνεχίζεται. Συνιστούμε να φορτίζετε το πακέτο μπαταριών σε θερμοκρασία περιβάλλοντος μεταξύ 10°C έως 30°C.
- Συνδέστε τον προσαρμογέα τροφοδοτικού AC (παρέχεται) ή το φορτιστή μπαταρίας (παρέχεται) στην κοντινότερη πρίζα (επιτοίχια πρίζα). Εάν παρατηρηθεί οποιαδήποτε δυσλειτουργία κατά τη χρήση του προσαρμογέα τροφοδοτικού AC ή του φορτιστή μπαταρίας, αποσυνδέστε το βύσμα από την πρίζα αμέσως, προκειμένου να διακόψετε τη σύνδεση με την πηγή τροφοδοσίας.
- Εάν η φωτογραφική μηχανή χρησιμοποιείται για πρώτη φορά ή όταν το πακέτο μπαταριών δεν έχει χρησιμοποιηθεί για μεγάλο χρονικό διάστημα, η λυχνία φόρτισης/ CHARGE μπορεί να αναβοσβήνει γρήγορα όταν η μπαταρία φορτίζεται για πρώτη φορά. Εάν συμβεί κάτι τέτοιο, αφαιρέστε το πακέτο μπαταριών από τη φωτογραφική μηχανή και επανεισαγάγετέ το για επαναφόρτιση.
- Εάν η μπαταρία είναι πλήρως φορτισμένη ή σχεδόν πλήρως, μην τη φορτίζετε συνεχώς ή επανειλημμένα, εάν δεν πρόκειται να τη χρησιμοποιήσετε. Αυτό μπορεί να υποβαθμίσει τις επιδόσεις της μπαταρίας.
- Μόλις ολοκληρωθεί η φόρτιση, αποσυνδέστε τον προσαρμογέα τροφοδοτικού AC από την πρίζα.
- Φροντίστε να χρησιμοποιείτε μόνο αυθεντικά πακέτα μπαταριών μάρκας Sony, καλώδιο micro USB (παρέχεται) και προσαρμογέα τροφοδοτικού AC (παρέχεται).

# **Χρόνος φόρτισης (πλήρης φόρτιση)**

Ο χρόνος φόρτισης είναι περίπου 150 λεπτά χρησιμοποιώντας τον προσαρμογέα τροφοδοτικού AC (παρέχεται), και περίπου 220 λεπτά χρησιμοποιώντας το φορτιστή μπαταρίας (παρέχεται).

### **Σημειώσεις**

• Ο χρόνος φόρτισης που αναφέρεται παραπάνω ισχύει κατά τη φόρτιση ενός πλήρως εξαντλημένου πακέτου μπαταριών σε θερμοκρασία 25°C. Η φόρτιση μπορεί να διαρκέσει περισσότερο, ανάλογα με τις συνθήκες χρήσης και την περίπτωση.

## **Φόρτιση μέσω ηλεκτρονικού υπολογιστή**

Το πακέτο μπαταριών μπορεί να φορτιστεί συνδέοντας τη φωτογραφική μηχανή σε έναν υπολογιστή μέσω του καλωδίου micro USB. Συνδέστε τη φωτογραφική μηχανή με έναν υπολογιστή με τη φωτογραφική μηχανή απενεργοποιημένη.

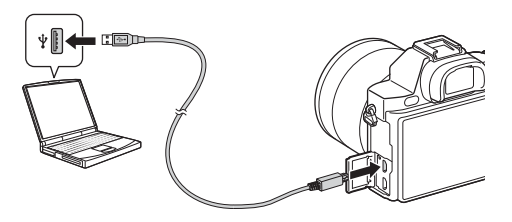

#### **Σημειώσεις**

- Έχετε υπόψη τα εξής κατά τη φόρτιση μέσω υπολογιστή:
	- Εάν η φωτογραφική μηχανή είναι συνδεδεμένη με φορητό υπολογιστή που δεν είναι συνδεδεμένος σε κάποια πηγή τροφοδοσίας, η μπαταρία του φορητού υπολογιστή εξαντλείται. Μη συνεχίσετε τη φόρτιση για παρατεταμένο χρονικό διάστημα.
	- Όταν η φωτογραφική μηχανή είναι συνδεδεμένη με υπολογιστή μέσω USB, δεν πρέπει να γίνεται ενεργοποίηση/απενεργοποίηση, επανεκκίνηση ή αφύπνιση του υπολογιστή. Αυτό μπορεί να προκαλέσει δυσλειτουργία της φωτογραφικής μηχανής. Αποσυνδέστε τη φωτογραφική μηχανή από τον υπολογιστή, πριν από την ενεργοποίηση/απενεργοποίηση, επανεκκίνηση ή αφύπνιση του υπολογιστή.
	- Δεν παρέχονται εγγυήσεις για τη φόρτιση μέσω υπολογιστών προσαρμοσμένης κατασκευής ή τροποποιημένων υπολογιστών.

## **Έλεγχος υπολοίπου φορτίου μπαταρίας**

Στην οθόνη εμφανίζεται η ένδειξη υπολοίπου φορτίου.

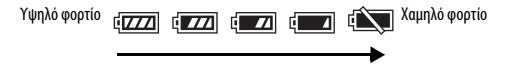

#### **Σημειώσεις**

• Η ένδειξη υπολοίπου φορτίου μπορεί να μην είναι σωστή υπό ορισμένες συνθήκες.

## **Για να αφαιρέσετε το πακέτο μπαταριών**

Απενεργοποιήσετε τη φωτογραφική μηχανή. Σύρετε το μοχλό κλειδώματος, αφού βεβαιωθείτε ότι η λυχνία πρόσβασης [\(σελίδα 13\)](#page-12-0) είναι σβηστή, και αφαιρέστε το πακέτο μπαταριών.

Προσέξτε να μην σας πέσει κάτω το πακέτο μπαταριών.

Μοχλός κλειδώματος

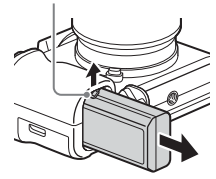

# **Εισαγωγή κάρτας μνήμης (πωλείται χωριστά)**

**1 Σύρετε το μοχλό για να ανοίξετε το κάλυμμα.**

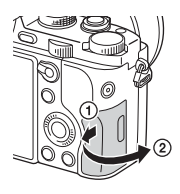

## **2 Εισαγάγετε την κάρτα μνήμης (πωλείται χωριστά).**

• Με την κομμένη γωνία προς την πλευρά που φαίνεται στο σχέδιο, εισαγάγετε την κάρτα μνήμης έως ότου ασφαλίσει στη θέση της.

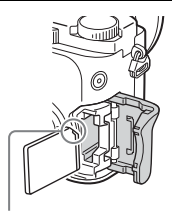

Βεβαιωθείτε ότι η κομμένη γωνία είναι στη σωστή πλευρά.

**3 Κλείστε το κάλυμμα.**

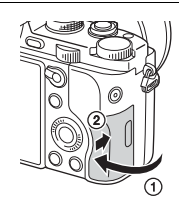

## **Για να αφαιρέσετε την κάρτα μνήμης**

Βεβαιωθείτε ότι η λυχνία πρόσβασης [\(σελίδα 13\)](#page-12-0) είναι σβηστή και, στη συνέχεια, πιέστε την κάρτα μνήμης με μία κίνηση.

## **Κάρτες μνήμης που μπορείτε να χρησιμοποιήσετε**

Μπορείτε να χρησιμοποιήσετε τους ακόλουθους τύπους καρτών μνήμης με αυτήν τη φωτογραφική μηχανή. Ωστόσο, δεν παρέχονται εγγυήσεις σωστής λειτουργίας για όλους τους τύπους καρτών μνήμης.

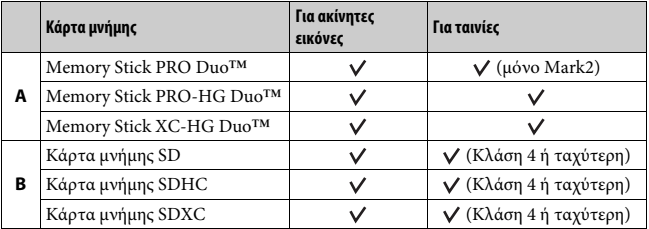

• Σε αυτό το εγχειρίδιο, τα προϊόντα του πίνακα αναφέρονται συλλογικά ως εξής:

**A**: Μέσο Memory Stick PRO Duo

**B**: κάρτα SD

### **Κατά την εγγραφή ταινιών φορμά XAVC S**

Χρησιμοποιήστε τις ακόλουθες κάρτες μνήμης:

- Κάρτα μνήμης SDXC (64 GB ή περισσότερα και Κλάση 10 ή ταχύτερη)
- Κάρτα μνήμης SDXC (64 GB ή περισσότερα και συμβατή με UHS-I)
- Μέσο Memory Stick XC-HG Duo

### **Σημειώσεις**

- Η εισαγωγή ή αναπαραγωγή εικόνων που είναι εγγεγραμμένες σε Μέσο Memory Stick XC-HG Duo ή κάρτα μνήμης SDXC δεν είναι δυνατή σε υπολογιστές ή συσκευές ήχου και εικόνας που δεν είναι συμβατές με το σύστημα αρχείων exFAT\*. Βεβαιωθείτε ότι η συσκευή είναι συμβατή με το σύστημα αρχείων exFAT πριν να τη συνδέσετε με τη φωτογραφική μηχανή. Εάν συνδέσετε τη φωτογραφική μηχανή με μη συμβατή συσκευή, μπορεί να σας ζητηθεί να κάνετε διαμόρφωση της κάρτας. Μην κάνετε ποτέ διαμόρφωση της κάρτας γι' αυτό το λόγο, διότι έτσι θα διαγραφούν όλα τα δεδομένα της κάρτας.
- \* exFAT είναι το σύστημα αρχείων που χρησιμοποιείται στο Μέσο Memory Stick XC-HG Duo και τις κάρτες μνήμης SDXC.

# **Τοποθέτηση του φακού**

Τοποθετήστε το διακόπτη λειτουργίας της φωτογραφικής μηχανής στη θέση OFF πριν τοποθετήσετε ή αφαιρέσετε το φακό.

- **1 Αφαιρέστε το προστατευτικό του σώματος της φωτογραφικής μηχανής κάμερας και το πίσω κάλυμμα του φακού από το πίσω μέρος του φακού.**
	- Όταν αλλάζετε το φακό, φροντίστε οι κινήσεις σας να είναι γρήγορες και να μην υπάρχουν στο χώρο σκόνη ή βρωμιές που θα μπορούσαν να εισχωρήσουν στη φωτογραφική μηχανή.
	- Κατά τη λήψη, αφαιρείτε το μπροστινό κάλυμμα του φακού από το μπροστινό μέρος του φακού.

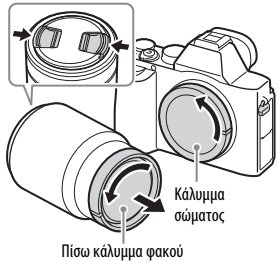

Μπροστινό κάλυμμα φακού

- **2 Τοποθετήστε το φακό ευθυγραμμίζοντας τα λευκά σημάδια (δείκτες κουμπώματος) που βρίσκονται στο φακό και στη φωτογραφική μηχανή.**
	- Κρατήστε τη φωτογραφική μηχανή με το φακό προς τα κάτω για να αποτρέψετε την είσοδο σκόνης στο εσωτερικό της φωτογραφικής μηχανής.
- **3 Καθώς πιέζετε το φακό ελαφρώς προς τη φωτογραφική μηχανή, περιστρέψτε το φακό δεξιόστροφα μέχρι να ασφαλίσει στη θέση κλειδώματος.**
	- Βεβαιωθείτε ότι ο φακός είναι σε ευθεία θέση.

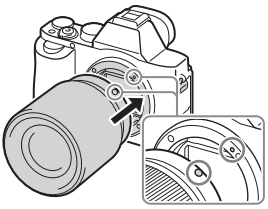

Λευκά σημάδια δεικτών κουμπώματος

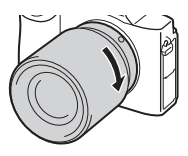

### **Σημειώσεις**

- Μην πατάτε το κουμπί απελευθέρωσης του φακού στη φωτογραφική μηχανή, όταν τοποθετείτε το φακό.
- Μην χρησιμοποιείτε δύναμη κατά την τοποθέτηση του φακού.
- Ο προσαρμογέας τοποθέτησης (πωλείται χωριστά) είναι απαραίτητος για τη χρήση φακού A-mount (πωλείται χωριστά). Για χρήση του προσαρμογέα τοποθέτησης, ανατρέξτε στο εγχειρίδιο χρήσης που συνοδεύει τον προσαρμογέα τοποθέτησης.
- Για τη λήψη εικόνων πλήρους οθόνης, χρησιμοποιήστε φακό σχεδιασμένο για φωτογραφική μηχανή πλήρους οθόνης.
- Όταν μεταφέρετε τη φωτογραφική μηχανή με τοποθετημένο το φακό, πάντα να κρατάτε σταθερά και τη μηχανή και το φακό.
- Μην κρατάτε τη μηχανή από το τμήμα του φακού που εκτείνεται για τη ρύθμιση του ζουμ και της εστίασης.

## **Για να αφαιρέσετε το φακό**

**1 Πατήστε το κουμπί απελευθέρωσης του φακού μέχρι το τέρμα και περιστρέψτε το φακό αριστερόστροφα μέχρι να σταματήσει.**

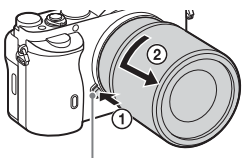

Κουμπί απελευθέρωσης φακού

- **2 Τοποθετήστε τα καλύμματα στο εμπρός και το πίσω μέρος του φακού και το κάλυμμα του σώματος στη φωτογραφική μηχανή.**
	- Πριν τα τοποθετήσετε, σκουπίστε τα για να απομακρύνετε τη σκόνη.

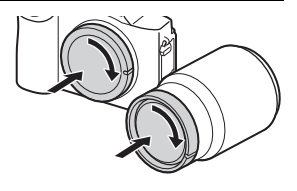

### **Σημειώσεις σχετικά με την αλλαγή φακού**

Εάν, κατά την αλλαγή του φακού, εισχωρήσουν σκόνες ή βρωμιές στο εσωτερικό της φωτογραφικής μηχανής και επικαθίσουν στην επιφάνεια του αισθητήρα εικόνας (το εξάρτημα που μετατρέπει το φως σε ηλεκτρικό σήμα) μπορεί να εμφανιστούν μαύρες κουκκίδες στην εικόνα, ανάλογα με το περιβάλλον λήψης.

Η φωτογραφική μηχανή είναι εξοπλισμένη με λειτουργία κατά της σκόνης, η οποία αποτρέπει τη σκόνη από το να επικάθεται στον αισθητήρα εικόνας. Ωστόσο, όταν τοποθετείτε/αφαιρείτε το φακό, φροντίστε οι κινήσεις σας να είναι γρήγορες και να μην υπάρχει στο χώρο σκόνη.

# **Ορισμός ημερομηνίας και ώρας**

Όταν ενεργοποιείτε για πρώτη φορά τη φωτογραφική μηχανή ή όταν πραγματοποιείτε την αρχική προετοιμασία των λειτουργιών, εμφανίζεται η οθόνη ρύθμισης της ημερομηνίας και της ώρας.

## **1 Τοποθετήστε το διακόπτη λειτουργίας στη θέση ON για να ενεργοποιήσετε τη φωτογραφική μηχανή.**

Εμφανίζεται η οθόνη ρύθμισης της ημερομηνίας και της ώρας.

- Για να απενεργοποιήσετε τη φωτογραφική μηχανή, τοποθετήστε το διακόπτη λειτουργίας στη θέση OFF.
- **2 Βεβαιωθείτε ότι είναι φωτισμένη η επιλογή [Enter] στην οθόνη και πιέστε** z **στον τροχό ελέγχου.**

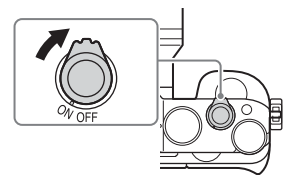

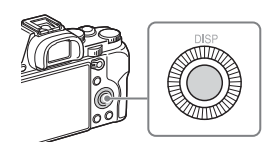

- **3 Επιλέξτε μια γεωγραφική τοποθεσία που θέλετε και, κατόπιν, πατήστε το** z**.**
- **4** Πατήστε το ▲/▼ στον τροχό ελέγχου ή επιλέξτε ένα στοιχείο ρύθμισης **στρέφοντας τον τροχό ελέγχου, έπειτα πατήστε το** z**.**
- **5** Πατήστε το  $\blacktriangle/\blacktriangledown/\blacktriangle/\blacktriangleright$ , ή επιλέξτε μια επιθυμητή ρύθμιση στρέφοντας **τον τροχό ελέγχου, έπειτα πατήστε το** z**.**
- **6 Επαναλάβετε τα βήματα 4 και 5 για να ρυθμίσετε και άλλα στοιχεία και, κατόπιν, επιλέξτε [Enter] και πιέστε** z **στον τροχό ελέγχου.**

**Για να ακυρώσετε τη λειτουργία ρύθμισης της ημερομηνίας και της ώρας** Πιέστε το κουμπί MENU.

# **Εκ νέου ρύθμιση της ημερομηνίας/ώρας και της περιοχής**

Η οθόνη ρύθμισης της ημερομηνίας και της ώρας εμφανίζεται αυτόματα, όταν η φωτογραφική μηχανή ενεργοποιείται για πρώτη φορά ή όταν έχει αποφορτιστεί η εσωτερική, εφεδρική, επαναφορτιζόμενη μπαταρία. Για να ρυθμίσετε ξανά την ημερομηνία και την ώρα, χρησιμοποιήστε το μενού.

Kουμπί MENU → **to** (Setup) 4 → **[Date/Time Setup] ή [Area Setting]**

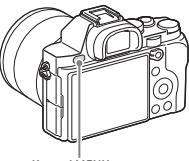

Κουμπί MENU

#### **Σημειώσεις**

• Αυτή η φωτογραφική μηχανή δεν έχει λειτουργία για να εισάγετε την ημερομηνία σε μια εικόνα. Μπορείτε να εισάγετε την ημερομηνία και να αποθηκεύσετε ή να εκτυπώσετε την εικόνα χρησιμοποιώντας το PlayMemories Home [\(σελίδα 48\).](#page-47-0)

### **Διατήρηση της ρύθμισης ημερομηνίας και ώρας**

Αυτή η φωτογραφική μηχανή διαθέτει μια εσωτερική, επαναφορτιζόμενη μπαταρία για τη διατήρηση της ημερομηνίας, της ώρας και άλλων ρυθμίσεων, ανεξαρτήτως εάν η φωτογραφική μηχανή είναι ενεργοποιημένη ή μη, ή εάν η μπαταρία είναι τοποθετημένη ή όχι.

# **Λήψη στατικών εικόνων**

Στην [Auto Mode], η φωτογραφική μηχανή αναλύει το θέμα και σας επιτρέπει να κάνετε λήψη με τις κατάλληλες ρυθμίσεις.

- **1 Τοποθετήστε το διακόπτη λειτουργίας στη θέση ON για να ενεργοποιήσετε τη φωτογραφική μηχανή.**
- **2 Τοποθετήστε τον επιλογέα λειτουργίας στη θέση (Auto Mode).**

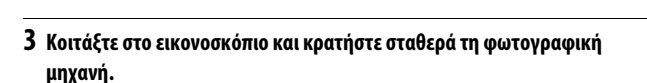

## **4 Προσδιορίστε το μέγεθος του θέματος.**

Όταν χρησιμοποιείτε φακό με μοχλό ζουμ: Μετακινήστε το μοχλό ζουμ. Όταν χρησιμοποιείτε φακό με δακτύλιο ζουμ:

Περιστρέψτε το δακτύλιο ζουμ.

- Η λειτουργία οπτικού ζουμ δεν είναι διαθέσιμη όταν χρησιμοποιείται φακός σταθερής εστιακής απόστασης.
- Εάν υπάρξει υπέρβαση του εύρους ζουμ του οπτικού ζουμ, όταν είναι τοποθετημένος φακός ζουμ Power, η φωτογραφική μηχανή μεταβαίνει αυτόματα σε άλλο ζουμ εκτός του οπτικού ζουμ.

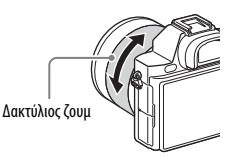

## **5 Πατήστε το κουμπί κλείστρου μέχρι τη μέση για να εστιάσετε.**

• Όταν η εικόνα είναι εστιασμένη, ακούγεται ένα ηχητικό σήμα και ανάβει η ενδεικτική λυχνία ● ή (®).

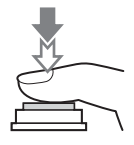

## **6 Πατήστε το κουμπί κλείστρου μέχρι το τέρμα για να τραβήξετε μια φωτογραφία.**

• Εάν το [Auto Obj. Framing] έχει τεθεί στο [Auto], κατά τη λήψη προσώπων, κοντινών (macro) θεμάτων ή θεμάτων που παρακολουθούνται μέσω της λειτουργίας Lock-on AF, η φωτογραφική μηχανή αναλύει τη σκηνή και ξακρίζει αυτόματα την καταγεγραμμένη εικόνα δημιουργώντας την κατάλληλη σύνθεση. Τόσο η πρωτότυπη όσο και η ξακρισμένη εικόνα, αποθηκεύονται και οι δύο.

# <span id="page-37-0"></span>**Εγγραφή ταινιών**

## **1 Πιέστε το κουμπί MOVIE για να ξεκινήσετε την εγγραφή.**

• Εφόσον η ρύθμιση [MOVIE Button] ορίζεται σε [Always] από προεπιλογή, η εγγραφή ταινίας μπορεί να ξεκινήσει από οποιαδήποτε λειτουργία λήψης.

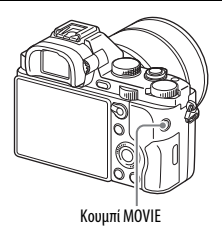

## **2 Πιέστε ξανά το κουμπί MOVIE για να σταματήσει η εγγραφή.**

### **Σημειώσεις**

- Κατά την εγγραφή ταινίας, είναι πιθανή η εγγραφή του ήχου λειτουργίας της φωτογραφικής μηχανής. Μπορείτε να απενεργοποιήσετε την εγγραφή ήχου, ορίζοντας τη ρύθμιση [Audio Recording] σε [Off].
- Για να αποφύγετε την εγγραφή του ήχου λειτουργίας του δακτυλίου ζουμ, όταν χρησιμοποιείτε φακό Power zoom, συνιστούμε να χρησιμοποιείτε το μοχλό ζουμ κατά την εγγραφή ταινιών. Όταν θέλετε να μετακινήσετε το μοχλό ζουμ, τοποθετήστε ελαφρά το δάχτυλό σας επάνω στο μοχλό και μετακινήστε τον με σταθερές κινήσεις.
- Ο χρόνος συνεχούς λήψης μιας ταινίας εξαρτάται από τη θερμοκρασία περιβάλλοντος ή την κατάσταση της φωτογραφικής μηχανής. Βλ. «[Σημειώσεις](#page-54-0)  [σχετικά με τη συνεχή εγγραφή ταινίας» \(σελίδα 55\)](#page-54-0).
- Όταν εμφανίζεται το εικονίδιο [[-], σημαίνει ότι η θερμοκρασία της φωτογραφικής μηχανής είναι υπερβολικά υψηλή. Απενεργοποιήστε τη φωτογραφική μηχανή και περιμένετε μέχρι να μειωθεί η θερμοκρασία της.
- Όταν κάνετε συνεχή εγγραφή για μεγάλο χρονικό διάστημα, μπορεί να αισθανθείτε τη φωτογραφική μηχανή να ζεσταίνεται. Αυτό είναι φυσιολογικό. Επίσης, μπορεί να εμφανιστεί το [Internal temp. high. Allow it to cool.]. Σε αυτές τις περιπτώσεις, απενεργοποιήστε τη φωτογραφική μηχανή και περιμένετε μέχρι να είναι ξανά έτοιμη για λήψη.
- Όταν τραβάτε, ο ήχος των άγκιστρων του ιμάντα ώμου (τριγωνικό άγκιστρο) ενδέχεται να καταγραφεί, ανάλογα με την κατάσταση που χρησιμοποιείται.

# <span id="page-38-0"></span>**Αναπαραγωγή εικόνων**

**1** Πατήστε το κουμπί  $\blacktriangleright$ .

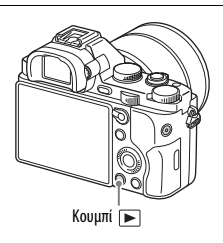

## **2 Επιλέξτε μια εικόνα πατώντας το** b**/**B **στον τροχό ελέγχου.**

- Για την αναπαραγωγή ταινιών, πατήστε το  $\bullet$  στον τροχό ελέγχου.
- Εάν πατήσετε το V στον τροχό ελέγχου ενώ γίνεται αναπαραγωγή ταινίας, θα εμφανιστεί ο πίνακας ελέγχου.

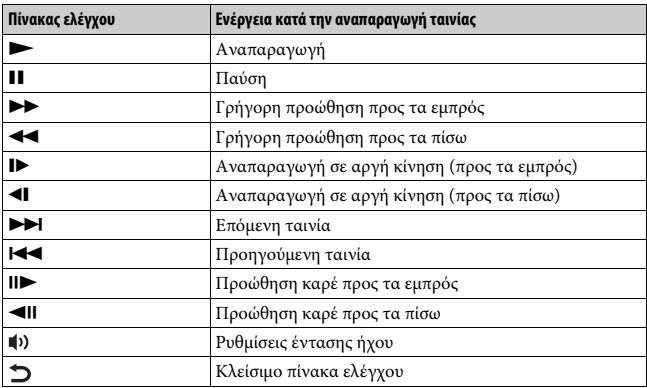

#### **Σημειώσεις**

• Ταινίες που έχουν εγγραφεί με άλλες συσκευές δεν μπορούν να αναπαραχθούν σε αυτήν τη φωτογραφική μηχανή.

# <span id="page-39-0"></span>**Διαγραφή εικόνων**

Από τη στιγμή που θα διαγράψετε μια εικόνα, δεν είναι δυνατή η επαναφορά της. Βεβαιωθείτε ότι θέλετε να διαγράψετε την εικόνα πριν συνεχίσετε.

**1 Ενώ εμφανίζεται η εικόνα που θέλετε να διαγράψετε, πατήστε το κουμπί (Διαγραφή).**

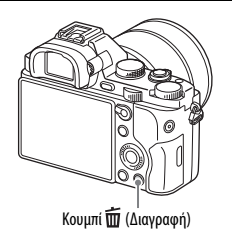

## **2** Επιλέξτε το [Delete] με το ▲/▼ στον τροχό ελέγχου κι έπειτα **πατήστε το** z**.**

• Για να διαγράψετε αρκετές εικόνες ταυτόχρονα, επιλέξτε το κουμπί MENU  $\rightarrow \rightarrow$  [ | (Αναπαραγωγή) 1  $\rightarrow$  [Delete].

### **Σημειώσεις**

• Η διαγραφή προστατευμένων εικόνων δεν είναι δυνατή.

# <span id="page-40-0"></span>**Επιλογή λειτουργίας λήψης**

**Περιστρέψτε τον επιλογέα λειτουργίας και τοποθετήστε τον στη λειτουργία λήψης που θέλετε.**

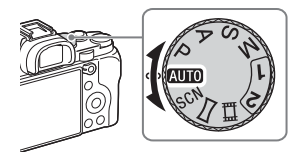

Είναι διαθέσιμες οι παρακάτω λειτουργίες λήψης.

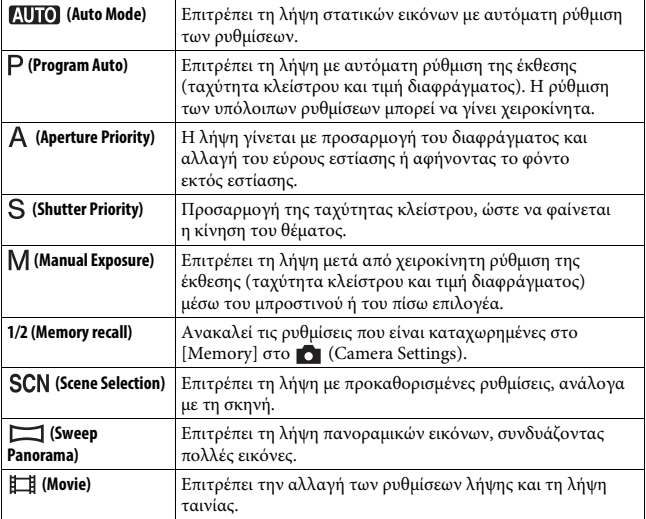

# **Χρήση των λειτουργιών Wi-Fi και «Με ένα άγγιγμα» NFC**

Δείτε παρακάτω τι μπορείτε να κάνετε χρησιμοποιώντας τις λειτουργίες Wi-Fi και «Με ένα άγγιγμα» NFC της φωτογραφικής μηχανής.

Αποθήκευση εικόνων σε υπολογιστή

Μεταφορά εικόνων από τη φωτογραφική μηχανή σε smartphone

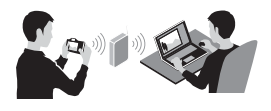

Χρήση του smartphone ως τηλεχειριστηρίου για τη φωτογραφική μηχανή

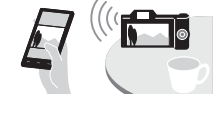

Προβολή στατικών εικόνων στην τηλεόραση

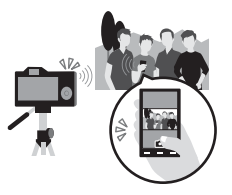

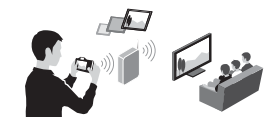

Για λεπτομέρειες σχετικά με τις λειτουργίες Wi-Fi και «Με ένα άγγιγμα» NFC, ανατρέξτε στο εσώκλειστο έντυπο «Οδηγός σύνδεσης Wi-Fi/«Με ένα άγγιγμα» (NFC)» ή στον «Οδηγός βοήθειας» [\(σελίδα 2\)](#page-1-0).

## **Σύνδεση της φωτογραφικής μηχανής σε ασύρματο σημείο πρόσβασης**

Συνδέστε τη φωτογραφική μηχανή με το ασύρματο σημείο πρόσβασης. Πριν ξεκινήσετε τη διαδικασία, βεβαιωθείτε ότι γνωρίζετε το SSID (όνομα του σημείου πρόσβασης) και τον κωδικό πρόσβασης του ασύρματου σημείου πρόσβασης.

**1 Κουμπί MENU** t **(Wireless) 2** t **[Access Point Set.].**

**2** Χρησιμοποιήστε τα ▲/▼ στον τροχό ελέγχου για να επιλέξετε το σημείο **πρόσβασης στο οποίο θέλετε να συνδεθείτε. Πατήστε** z **στο κέντρο του τροχού ελέγχου και εισαγάγετε τον κωδικό πρόσβασης, εάν εμφανιστεί το εικονίδιο ενός κλειδιού μαζί με το ασύρματο σημείο πρόσβασης και, κατόπιν, επιλέξτε [OK].**

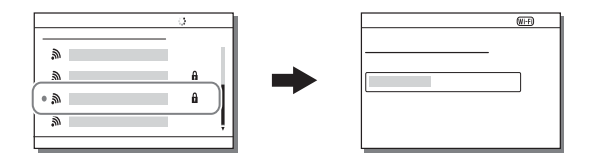

#### **Σημειώσεις**

- Εάν δεν επιτευχθεί η σύνδεση, ανατρέξτε στις οδηγίες λειτουργίες του ασύρματου σημείου πρόσβασης ή επικοινωνήστε με το διαχειριστή του σημείου πρόσβασης.
- Εάν θέλετε να αποθηκεύσετε εικόνες στον υπολογιστή σας, εγκαταστήστε το παρακάτω ειδικό λογισμικό στον υπολογιστή σας. Όταν χρησιμοποιείτε τα Windows: PlayMemories Home www.sony.net/pm/ Όταν χρησιμοποιείτε Mac: Wireless Auto Import

http://www.sony.co.jp/imsoft/Mac/

# **Προσθήκη εφαρμογών στη φωτογραφική μηχανή (Λήψη εφαρμογών)**

Μπορείτε να προσθέσετε τις λειτουργίες που θέλετε στη φωτογραφική σας μηχανή, συνδεόμενοι με τη διαδικτυακή τοποθεσία λήψης εφαρμογών (PlayMemories Camera Apps) μέσω του Internet. Για παράδειγμα, κάποιες από τις διαθέσιμες λειτουργίες είναι οι εξής:

- Μπορείτε να χρησιμοποιείτε διάφορα εφέ για τη λήψη εικόνων.
- Μπορείτε να ανεβάζετε εικόνες σε υπηρεσίες δικτύου απευθείας από τη φωτογραφική μηχανή.

# **Λήψη εφαρμογών**

**1 Συνδεθείτε στη διαδικτυακή τοποθεσία λήψης εφαρμογών.**

http://www.sony.net/pmca/

- **2 Ακολουθήστε τις οδηγίες στην οθόνη και αποκτήστε έναν λογαριασμό στην υπηρεσία.**
	- Εάν έχετε λογαριασμό, συνδεθείτε με αυτόν στη διαδικτυακή τοποθεσία λήψης εφαρμογών.
- **3 Επιλέξτε την εφαρμογή που θέλετε και πραγματοποιήστε λήψη της εφαρμογής στη φωτογραφική μηχανή, ακολουθώντας τις οδηγίες που εμφανίζονται στην οθόνη.**

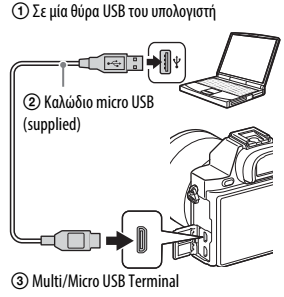

### **Σημειώσεις**

• Η λειτουργία λήψης εφαρμογών μπορεί να μην είναι διαθέσιμη σε ορισμένες χώρες/περιοχές. Για λεπτομέρειες, ανατρέξτε στη διαδικτυακή τοποθεσία λήψης εφαρμογών που αναφέρεται παραπάνω.

## **Πώς να κάνετε απευθείας λήψη εφαρμογών, χρησιμοποιώντας τη λειτουργία Wi-Fi της φωτογραφικής μηχανής**

Μπορείτε να κάνετε λήψη εφαρμογών, χρησιμοποιώντας τη λειτουργία Wi-Fi, χωρίς να χρειάζεται σύνδεση με υπολογιστή.

Επιλέξτε το κουμπί MENU  $\rightarrow \Box$  (Application)  $\rightarrow$  [Application List]  $\rightarrow$ (PlayMemories Camera Apps), έπειτα ακολουθήστε τις οδηγίες στην οθόνη για να λάβετε εφαρμογές.

Φροντίστε να έχετε δημιουργήσει εκ των προτέρων λογαριασμό για τη συγκεκριμένη υπηρεσία.

Eπιλέξτε το κουμπί MENU → ι (Wireless) 2 → [Access Point Set.] → σημείο πρόσβασης προς σύνδεση  $\rightarrow$  αλλάξτε το [IP Address Setting] σε [Auto] εάν έχει τεθεί στο [Manual].

# **Έναρξη της εφαρμογής**

- **1 Επιλέξτε το κουμπί MENU** → **ndeplication**) → [Application List] → **επιθυμητή εφαρμογή προς εκκίνηση.**
	- Μπορείτε να χρησιμοποιήσετε το μενού [One-touch (NFC)] για να εγκαταστήσετε λειτουργίες με ένα άγγιγμα NFC και να καλέσετε τις εφαρμογές απλά ακουμπώντας το smartphone στο σήμα **N** στη φωτογραφική μηχανή.

Πρoτού χρησιμοποιήσετε τις λειτουργίες με ένα άγγιγμα NFC, ορίστε τις εφαρμογές που θέλετε να καλέσετε χρησιμοποιώντας την ακόλουθη διαδικασία:

- Κουμπί MENU  $\rightarrow \mathbb{R}$  (Wireless) 1  $\rightarrow$  [One-touch (NFC)]  $\rightarrow$ επιθυμητή εφαρμογή.
- Μετά την εμφάνιση της οθόνης λήψης στη φωτογραφική μηχανή, ακουμπήστε το smartphone στη φωτογραφική μηχανή.
- Το «Smart Remote Embedded» έχει εκχωρηθεί στο [One-touch (NFC)] στην προεπιλεγμένη ρύθμιση.

# **Χρήση του λογισμικού**

Χρησιμοποιήστε τις ακόλουθες εφαρμογές για να βελτιστοποιήσετε τη λήψη εικόνων με τη φωτογραφική σας μηχανή.

- Image Data Converter
- PlayMemories Home
- Remote Camera Control

Για λεπτομέρειες σχετικά με την εγκατάσταση, βλέπε σελίδες [47](#page-46-0) έως [50.](#page-49-0)

## **Απαιτήσεις συστήματος**

Μπορείτε να βρείτε τις απαιτήσεις του συστήματος για το λογισμικό από την ακόλουθη διεύθυνση URL: www.sony.net/pcenv/

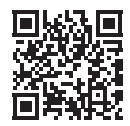

## **Χρήση του Image Data Converter**

Με το «Image Data Converter» μπορείτε να κάνετε τα εξής:

- Μπορείτε να αναπαραγάγετε και να επεξεργαστείτε εικόνες σε φορμά RAW με διάφορες διορθώσεις, όπως η καμπύλη τόνου και η ευκρίνεια.
- Μπορείτε να προσαρμόσετε εικόνες με την ισορροπία λευκού, την έκθεση, το [Creative Style] κ.λπ.
- Μπορείτε να αποθηκεύσετε τις εικόνες που προβάλατε και επεξεργαστήκατε σε έναν υπολογιστή. Μπορείτε να αποθηκεύσετε τις εικόνες είτε σε φορμά RAW είτε σε ένα γενικό φορμά αρχείου.
- Μπορείτε να προβάλετε και να συγκρίνετε εικόνες RAW και εικόνες JPEG που έχουν εγγραφεί με αυτήν τη φωτογραφική μηχανή.
- Μπορείτε να κατατάξετε τις εικόνες σε 5 κατηγορίες.
- Μπορείτε να εφαρμόσετε ετικέτες χρωμάτων.

Για τη χρήση του «Image Data Converter», ανατρέξτε στη Βοήθεια. Kάντε κλικ στο [Start] → [All Programs] → [Image Data Converter] →  $[Help] \rightarrow [Image Data Converter Ver.4].$ 

Σελίδα υποστήριξης του «Image Data Converter» (μόνο στα αγγλικά) http://www.sony.co.jp/ids-se/

## <span id="page-46-0"></span>**Εγκατάσταση του Image Data Converter**

**1 Κάντε λήψη του λογισμικού από την ακόλουθη διεύθυνση URL και εγκαταστήστε το στον υπολογιστή σας.**

```
Windows:
http://www.sony.co.jp/imsoft/Win/
Mac:
http://www.sony.co.jp/imsoft/Mac/
```
### **Σημειώσεις**

• Συνδεθείτε ως Διαχειριστής.

## <span id="page-47-0"></span>**Χρήση του PlayMemories Home**

Το λογισμικό PlayMemories Home σάς επιτρέπει να εισάγετε ακίνητες εικόνες και ταινίες στον υπολογιστή σας και να τις χρησιμοποιήσετε. Το PlayMemories Home είναι απαραίτητο για την εισαγωγή ταινιών XAVC S ή ταινιών AVCHD στον υπολογιστή σας.

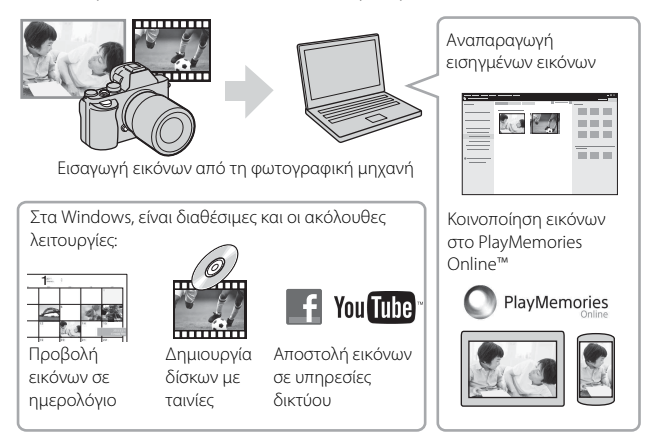

• Μπορείτε να κάνετε λήψη του Image Data Converter ή του Remote Camera Control, κ.λπ. εκτελώντας την ακόλουθη διαδικασία: Συνδέστε τη φωτογραφική μηχανή στον υπολογιστή σας -> εκκινήστε το PlayMemories Home  $\rightarrow$  πατήστε το [Notifications].

#### **Σημειώσεις**

- Για την εγκατάσταση του PlayMemories Home, απαιτείται σύνδεση στο Διαδίκτυο.
- Για τη χρήση του PlayMemories Home ή άλλων υπηρεσιών δικτύου, απαιτείται σύνδεση στο Διαδίκτυο. Το PlayMemories Home ή άλλες υπηρεσίες δικτύου μπορεί να μην είναι διαθέσιμες σε ορισμένες χώρες ή περιοχές.
- Για λογισμικό για Mac, επισκεφθείτε την ακόλουθη διεύθυνση URL: http://www.sony.co.jp/imsoft/Mac/
- Εάν το λογισμικό PMB (Picture Motion Browser), που συνόδευε τα μοντέλα που κυκλοφόρησαν πριν από το 2011, είναι ήδη εγκατεστημένο στον υπολογιστή σας, θα αντικατασταθεί από το PlayMemories Home κατά την εγκατάσταση. Χρησιμοποιήστε το λογισμικό PlayMemories Home, διάδοχο του PMB.
- Οι ταινίες που έχουν εγγραφεί με χρήση της ρύθμισης [60p 28M(PS)]/[50p 28M(PS)], [60i 24M(FX)]/[50i 24M(FX)] ή [24p 24M(FX)]/[25p 24M(FX)] στο [ Record Setting] μετατρέπονται από το PlayMemories Home για τη δημιουργία δίσκου εγγραφής AVCHD. Η μετατροπή αυτή μπορεί να διαρκέσει αρκετή ώρα. Επίσης, δεν είναι δυνατή η δημιουργία ενός δίσκου με την ποιότητα εικόνας του πρωτοτύπου. Εάν θέλετε να διατηρήσετε την ποιότητα εικόνας του πρωτοτύπου, αποθηκεύετε τις ταινίες σας σε δίσκο Blu-ray.

## **Εγκατάσταση του PlayMemories Home**

**1 Χρησιμοποιώντας το πρόγραμμα περιήγησης στο Ίντερνετ στον υπολογιστή σας, μεταβείτε στο ακόλουθο URL, έπειτα κάντε κλικ στο [Install]** t **[Run].**

www.sony.net/pm/

**2 Ακολουθήστε τις οδηγίες στην οθόνη για να ολοκληρώσετε την εγκατάσταση.**

## **Χρήση του Remote Camera Control**

Συνδέστε τη φωτογραφική μηχανή στον υπολογιστή σας. Με το Remote Camera Control, μπορείτε:

- Να ρυθμίσετε τη φωτογραφική μηχανή ή να εγγράψετε μια εικόνα από τον υπολογιστή.
- Να εγγράψετε μια εικόνα απευθείας στον υπολογιστή.
- Να κάνετε λήψη με περιοδικό χρονοδιακόπτη.

Πριν από τη χρήση, κάντε την εξής ρύθμιση: Κουμπί MENU t (Setup)  $4 \rightarrow$  [USB Connection]  $\rightarrow$  [PC Remote]

## <span id="page-49-0"></span>**Εγκατάσταση του Remote Camera Control**

**1 Χρησιμοποιώντας το πρόγραμμα του υπολογιστή σας για περιήγηση στο Διαδίκτυο, μεταβείτε στην παρακάτω διεύθυνση URL.**

### **Windows:**

http://www.sony.co.jp/imsoft/Win/

**Mac:**

http://www.sony.co.jp/imsoft/Mac/

## **2 Ακολουθήστε τις οδηγίες στην οθόνη για να κάνετε λήψη και εγκατάσταση του Remote Camera Control.**

#### **Σημειώσεις**

• Για την εγκατάσταση του Remote Camera Control, απαιτείται σύνδεση στο Διαδίκτυο.

# **Έλεγχος του αριθμού των εικόνων και του εγγράψιμου χρόνου ταινιών**

Όταν εισάγετε μια κάρτα μνήμης στη φωτογραφική μηχανή και τοποθετείτε το διακόπτη λειτουργίας στο ON, στην οθόνη εμφανίζεται ο αριθμός των εικόνων που μπορούν να εγγραφούν (εφόσον συνεχίσετε τη λήψη με τις τρέχουσες ρυθμίσεις).

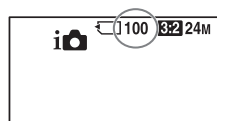

### **Σημειώσεις**

- Όταν ένα «0» (ο αριθμός εγγράψιμων εικόνων) αναβοσβήνει σε κίτρινο χρώμα, σημαίνει ότι η κάρτα μνήμης είναι πλήρης. Αντικαταστήστε την κάρτα μνήμης με μια άλλη ή διαγράψτε εικόνες από την τρέχουσα κάρτα μνήμης [\(σελίδα 40\).](#page-39-0)
- Όταν η ένδειξη «NO CARD» (ο αριθμός εγγράψιμων εικόνων) αναβοσβήνει σε κίτρινο χρώμα, σημαίνει ότι δεν έχει εισαχθεί κάρτα μνήμης. Εισαγάγετε μια κάρτα μνήμης.

## **Ο αριθμός των εικόνων που μπορούν να εγγραφούν σε μια κάρτα μνήμης**

Στον ακόλουθο πίνακα, εμφανίζεται ο κατά προσέγγιση αριθμός εικόνων που μπορούν να εγγραφούν σε μια κάρτα μνήμης που έχει διαμορφωθεί με αυτήν τη φωτογραφική μηχανή. Οι τιμές έχουν οριστεί με χρήση τυπικών καρτών μνήμης Sony για δοκιμές. Οι τιμές μπορεί να ποικίλλουν ανάλογα με τις συνθήκες λήψης και τον τύπο της κάρτας μνήμης που χρησιμοποιείται.

## **Image Size: L: 12M Aspect Ratio: 3:2\* Κάρτα μνήμης διαμορφωμένη με αυτή τη φωτογραφική μηχανή (Μονάδες: Εικόνες)**

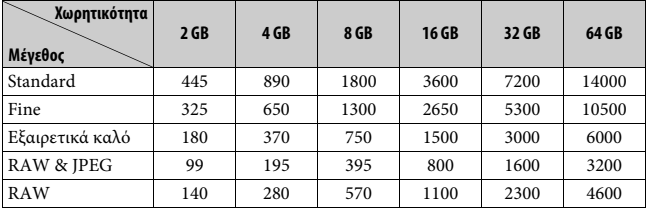

\* Όταν η ρύθμιση  $\sqrt{2}$  Aspect Ratio] έχει οριστεί σε [16:9], μπορείτε να εγγράψετε περισσότερες εικόνες από αυτές που δείχνουν οι αριθμοί στον παραπάνω πίνακα (εκτός εάν έχει επιλεγεί το φορμά [RAW]).

## **Ο αριθμός των εικόνων που μπορούν να εγγραφούν χρησιμοποιώντας ένα πακέτο μπαταριών**

Σημειώστε ότι οι πραγματικοί αριθμοί μπορεί να διαφέρουν, ανάλογα με τις συνθήκες χρήσης.

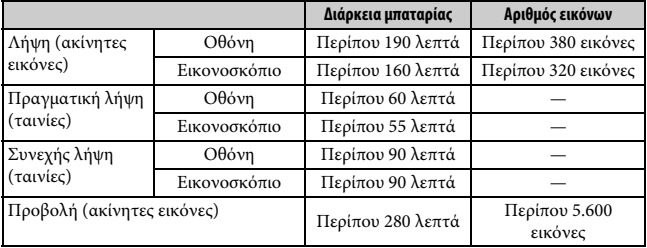

#### **Σημειώσεις**

- Οι παραπάνω αριθμοί εικόνων ισχύουν όταν το πακέτο μπαταριών είναι πλήρως φορτισμένο. Ο αριθμός των εικόνων μπορεί να είναι μικρότερος, ανάλογα με τις συνθήκες χρήσης.
- Ο αριθμός των εικόνων που μπορούν να εγγραφούν ισχύει για λήψη υπό τις ακόλουθες συνθήκες:
	- Το πακέτο μπαταριών χρησιμοποιείται σε θερμοκρασία περιβάλλοντος 25°C.
	- Χρήση του φακού FE 28-70 mm F3.5-5.6 OSS (πωλείται χωριστά).
	- Χρήση του Sony Μέσο Memory Stick PRO Duo (Mark2) (πωλείται χωριστά).
	- Η ρύθμιση [Viewfinder Bright.] έχει οριστεί σε [Manual] [±0].
	- Η ρύθμιση [Monitor Brightness] έχει οριστεί σε [Manual] [±0].
	- Η ρύθμιση [Display Quality] έχει οριστεί σε [Standard].
- Ο αριθμός που αντιστοιχεί στο «Λήψη (ακίνητες εικόνες)» βασίζεται στο πρότυπο CIPA και ισχύει για λήψη υπό τις ακόλουθες συνθήκες:
	- (CIPA: Camera & Imaging Products Association)
	- Η ρύθμιση [Focus Mode] έχει οριστεί σε [Single-shot AF].
	- Γίνεται λήψη κάθε 30 δευτερόλεπτα.
	- Η μηχανή ενεργοποιείται και απενεργοποιείται άπαξ κάθε δέκα φορές.
- Ο αριθμός των λεπτών για τη λήψη ταινίας βασίζεται στο πρότυπο CIPA και ισχύει για λήψη υπό τις ακόλουθες συνθήκες:
	- Η ρύθμιση [ Record Setting] έχει οριστεί σε [60i 17M(FH)]/[50i 17M(FH)].
	- Κανονική λήψη ταινίας: Η διάρκεια της μπαταρίας βασίζεται στην επανειλημμένη εναλλαγή μεταξύ λήψης, ζουμ, αναμονής λήψης, ενεργοποίησης/απενεργοποίησης κ.λπ.
	- Συνεχής λήψη ταινίας: Η διάρκεια της μπαταρίας βασίζεται στη συνεχή λήψη μέχρι να συμπληρωθεί το όριο (29 λεπτά) και, κατόπιν, στη συνέχιση της λήψης, πατώντας ξανά το κουμπί MOVIE. Άλλες λειτουργίες, όπως το ζουμ, δεν χρησιμοποιούνται.

## **Διαθέσιμος χρόνος εγγραφής για ταινία**

Στον ακόλουθο πίνακα, εμφανίζεται ο κατά προσέγγιση συνολικός χρόνος εγγραφής με χρήση κάρτας μνήμης που έχει διαμορφωθεί με αυτήν τη φωτογραφική μηχανή. Ο χρόνος εγγραφής για ταινίες XAVC S και AVCHD είναι όταν το [Dual Video REC] έχει τεθεί στο [Off].

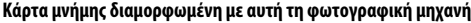

**Κάρτα μνήμης διαμορφωμένη με αυτή τη φωτογραφική μηχανή (ω (ώρα), λ (λεπτό))**

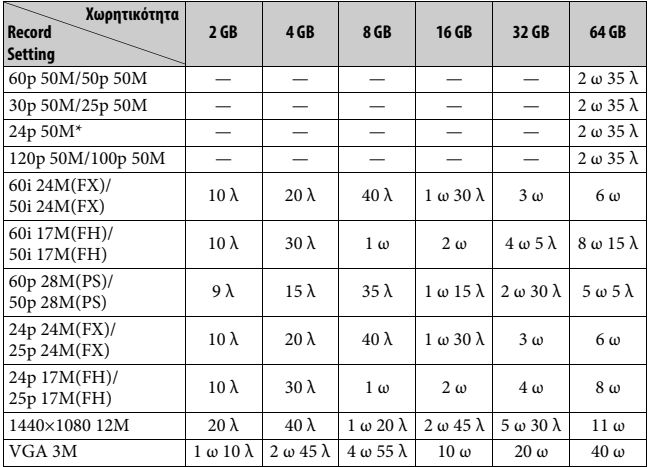

\* Μόνο για συμβατά μοντέλα 1080 60i.

• Η συνεχής λήψη είναι δυνατή για περίπου 29 λεπτά (περιορισμός προδιαγραφής του προϊόντος). Ο μέγιστος χρόνος συνεχούς εγγραφής ταινίας σε φορμά MP4 (12M) είναι περίπου 20 λεπτά (περιορίζεται από το όριο μεγέθους αρχείου των 2 GB).

### **Σημειώσεις**

• Ο εγγράψιμος χρόνος ταινιών ποικίλλει, επειδή η φωτογραφική μηχανή διαθέτει τη λειτουργία VBR (Variable Bit Rate - Μεταβλητός ρυθμός μετάδοσης), η οποία προσαρμόζει αυτόματα την ποιότητα της εικόνας ανάλογα με τη σκηνή λήψης. Όταν γίνεται εγγραφή ενός γρήγορα κινούμενου θέματος, η εικόνα είναι πιο καθαρή, αλλά ο εγγράψιμος χρόνος είναι μικρότερος, επειδή απαιτείται μεγαλύτερος χώρος αποθήκευσης για την εγγραφή.

Επίσης, ο εγγράψιμος χρόνος ποικίλλει ανάλογα με τις συνθήκες λήψης, το θέμα ή τις ρυθμίσεις ποιότητας/μεγέθους εικόνας.

- Οι τιμές που παρουσιάζονται δεν ισχύουν για το χρόνο συνεχούς εγγραφής.
- Ο χρόνος εγγραφής μπορεί να διαφέρει, ανάλογα με τις συνθήκες λήψης και την κάρτα μνήμης που χρησιμοποιείται.
- Όταν εμφανίζεται η ένδειξη , διακόψτε την εγγραφή ταινίας. Η θερμοκρασία στο εσωτερικό της φωτογραφικής μηχανής έχει αυξηθεί σε μη αποδεκτά επίπεδα.
- Για λεπτομέρειες σχετικά με την αναπαραγωγή ταινιών, βλέπε σελίδα [39.](#page-38-0)

## <span id="page-54-0"></span>**Σημειώσεις σχετικά με τη συνεχή εγγραφή ταινίας**

- Η ενέργεια που απαιτείται για την εγγραφή ταινιών υψηλής ποιότητας ή τη συνεχή λήψη χρησιμοποιώντας τον αισθητήρα εικόνας είναι πολλή. Ως εκ τούτου, εάν συνεχίσετε τη λήψη, η θερμοκρασία στο εσωτερικό της φωτογραφικής μηχανής θα ανέβει, ειδικότερα αυτή του αισθητήρα εικόνας. Σε αυτές τις περιπτώσεις, η φωτογραφική μηχανή απενεργοποιείται αυτόματα, επειδή οι υψηλές θερμοκρασίες επηρεάζουν την ποιότητα των εικόνων ή τον εσωτερικό μηχανισμό της φωτογραφικής μηχανής.
- Η χρονική διάρκεια που διατίθεται για εγγραφή ταινιών έχει ως εξής όταν η κάμερα αρχίζει την εγγραφή, αφού ήταν απενεργοποιημένη για κάποιο διάστημα. (Οι ακόλουθες τιμές υποδεικνύουν το συνεχή χρόνο από όταν η κάμερα αρχίζει την εγγραφή έως ότου πάψει την εγγραφή.)

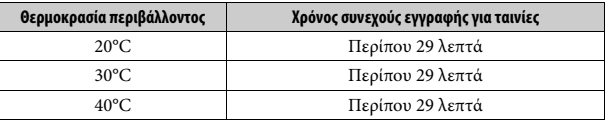

- Ο διαθέσιμος χρόνος για την εγγραφή ταινιών ποικίλλει, ανάλογα με τη θερμοκρασία ή την κατάσταση της φωτογραφικής μηχανής πριν από την έναρξη της εγγραφής. Εάν κάνετε συχνά ανασύνθεση ή λήψη εικόνων μετά την ενεργοποίηση της φωτογραφικής μηχανής, η θερμοκρασία στο εσωτερικό της θα ανέβει και ο διαθέσιμος χρόνος εγγραφής θα μειωθεί.
- Εάν η φωτογραφική μηχανή διακόψει την εγγραφή λόγω θερμοκρασίας, αφήστε τη για λίγα λεπτά εκτός χρήσης, αφού την απενεργοποιήσετε. Ξεκινήστε ξανά την εγγραφή, αφού η θερμοκρασία στο εσωτερικό της μηχανής πέσει εντελώς.
- Εάν τηρείτε τα ακόλουθα, ο χρόνος εγγραφής θα είναι μεγαλύτερος.
	- Προφυλάσσετε τη φωτογραφική μηχανή από την απευθείας έκθεση στο ηλιακό φως.
	- Απενεργοποιείτε τη φωτογραφική μηχανή όταν δεν τη χρησιμοποιείτε.
- Το μέγιστο μέγεθος ενός αρχείου ταινίας είναι 2 GB. Όταν το μέγεθος του αρχείου είναι περίπου 2 GB, η εγγραφή σταματά αυτόματα, εάν η ρύθμιση [**He File Format**] έχει οριστεί σε [MP4], και δημιουργείται αυτόματα ένα νέο αρχείο ταινίας, εάν η ρύθμιση [ File Format] έχει οριστεί σε [AVCHD].
- Ο μέγιστος χρόνος συνεχούς εγγραφής είναι 29 λεπτά.

# **Τεχνικά χαρακτηριστικά**

## **Φωτογραφική μηχανή**

### **[Σύστημα]**

Τύπος φωτογραφικής μηχανής: Ψηφιακή φωτογραφική μηχανή με εναλλάξιμο φακό Φακός: Φακός E-mount της Sony

## **[Αισθητήρας εικόνας]**

Φορμά εικόνας: 35 mm πλήρους μεγέθους  $(35,6 \text{ mm} \times 23,8 \text{ mm})$ , αισθητήρας εικόνας CMOS Συνολικός αριθμός pixel φωτογραφικής μηχανής: Περίπου 12 430 000 pixels Αριθμός ενεργών εικονοστοιχείων φωτογραφικής μηχανής: Περίπου 12 200 000 pixels

## **[Κατά της σκόνης]**

Σύστημα: Επίστρωση προστασίας από φορτία στον αισθητήρα εικόνας και μηχανισμός μετατόπισης αισθητήρα εικόνας

### **[Σύστημα αυτόματης εστίασης]**

Σύστημα: Σύστημα ανίχνευσης αντίθεσης, 25 σημεία Εύρος ευαισθησίας: –4 EV έως +20 EV (στο ISO 100 ισοδύναμο με φακό F2.0) Φωτιστής AF: Περίπου 0,3 m έως 3 m (Όταν χρησιμοποιείται FE 28-70 mm F3.5-5.6 OSS)

### **[Ηλεκτρονικό εικονοσκόπιο]**

Τύπος: Ηλεκτρονικό εικονοσκόπιο Συνολικός αριθμός κουκκίδων: 2 359 296 κουκκίδες Κάλυψη κάδρου: 100% Μεγέθυνση: 0,71 × με φακό 50 mm στο άπειρο, –1 m–1 Απόσταση ματιού: Περίπου 27 mm από το προσοφθάλμιο, 22 mm από το πλαίσιο του προσοφθαλμίου στο –1 m–1 (συμβατός με το πρότυπο CIPA) Ρύθμιση διόπτρας: –4,0 m–1 έως  $+3.0$  m<sup>-1</sup>

### **[Οθόνη LCD]**

Οθόνη LCD: 7,5 cm (τύπος 3.0) TFT Συνολικός αριθμός κουκκίδων: 921 600 κουκκίδες

## **[Έλεγχος έκθεσης]**

Μέθοδος μέτρησης: Μέτρηση αξιολόγησης 1 200 ζωνών Εύρος μέτρησης: –3 EV έως +20 EV (στο ISO 100 ισοδύναμο με φακό F2.0) Ευαισθησία ISO (Συνιστώμενος δείκτης έκθεσης): Ακίνητες εικόνες: ISO 100 έως 409 600 (Εκτεταμένο ISO 50), [ISO AUTO] (ISO 100 έως 12 800) Ταινίες: ISO 200 έως 409 600 ισοδύναμο, [ISO AUTO] (ISO 200 έως 25 600 ισοδύναμο) Αντιστάθμιση έκθεσης: ±5,0 EV (δυνατότητα επιλογής βήματος μεταξύ 1/3EV και 1/2EV) Κατά τη χρήση του επιλογέα αντιστάθμισης έκθεσης: ±3.0 EV (Βήμα 1/3 EV)

### **[Κλείστρο]**

Τύπος: Ηλεκτρονικά ελεγχόμενο, κατακόρυφου-εγκάρσιου εστιακού επιπέδου

Εύρος ταχύτητας: Ακίνητες εικόνες: 1/8 000 δευτερολέπτου έως 30 δευτερόλεπτα, BULB Ταινίες: 1/8 000 δευτερολέπτου έως 1/4 δευτερολέπτου (Βήμα 1/3) Συσκευή συμβατή με 1080/60i έως 1/60 δευτ/πτα στη λειτουργία AUTO (έως 1/30 δευτ/πτα στη λειτουργία Auto αργού κλείστρου) Συσκευή συμβατή με 1080/50i έως 1/50 δευτ/πτα στη λειτουργία AUTO (έως 1/25 δευτ/πτα στη λειτουργία Auto αργού κλείστρου) Ταχύτητα συγχρονισμού φλας:

1/250 δευτερολέπτου

### **[Συνεχής λήψη]**

- Ταχύτητα συνεχούς λήψης: Μέγιστο 2,5 εικόνες ανά δευτερόλεπτο\* Κατά τη λήψη σε λειτουργία [Spd Priority Cont.]: Μέγιστο 5 εικόνες ανά δευτερόλεπτο
- \* Με βάση τις συνθήκες μέτρησής μας. Η ταχύτητα της συνεχούς λήψης μπορεί να είναι μικρότερη, ανάλογα με τις συνθήκες λήψης.

Ο αριθμός συνεχών λήψεων: Κατά τη λήψη σε λειτουργία [Spd Priority Cont.]: Εξαιρετικά καλό 65 εικόνες Κατά τη συνεχή λήψη: Εξαιρετικά καλές 88 εικόνες

## **[Φορμά εγγραφής]**

Μορφή αρχείου: Συμβατότητα με JPEG (DCF Ver. 2.0, Exif Ver. 2.3, MPF Baseline), RAW (φορμά Sony ARW 2.3)

- Ταινία (φορμά XAVC S): MPEG-4 AVC/H.264 XAVC S ver.1.0 συμβατό φορμά Βίντεο: MPEG-4 AVC/H.264 Ήχος: LPCM 2ch (48 kHz 16 bit)
- Ταινία (φορμά AVCHD): Φορμά AVCHD συμβατό με Εκδ. 2.0 Βίντεο: MPEG-4 AVC/H.264 Ήχος: Dolby Digital 2ch, εξοπλισμένη με Dolby Digital Stereo Creator
	- Κατασκευάζεται κατόπιν αδείας από την Dolby Laboratories.

Ταινία (φορμά MP4):

Βίντεο: MPEG-4 AVC/H.264 Ήχος: MPEG-4 AAC-LC 2ch

### **[Μέσο εγγραφής]**

Μέσο Memory Stick PRO Duo, κάρτα SD

### **[Τερματικά εισόδου/εξόδου]**

Τερματικό Multi/Micro USB\*: Hi-Speed USB (USB 2.0) HDMI: Yποδοχή micro HDMI τύπου D Τερματικό μικροφώνου m: Υποδοχή mini Stereo  $\varnothing$  3,5 mm Tερματικό ακουστικών (): Υποδοχή mini Stereo  $\varnothing$  3,5 mm \* Υποστηρίζει συσκευές συμβατές με

# micro USB.

## **[Ισχύς, γενικά]**

Πακέτο μπαταριών: Πακέτο επαναφορτιζόμενων μπαταριών NP-FW50

## **[Κατανάλωση ρεύματος]**

Εάν χρησιμοποιείτε FE 28-70 mm F3.5-5.6 OSS Εάν χρησιμοποιείτε το εικονοσκόπιο: Περίπου 3,0 W Όταν χρησιμοποιείτε την οθόνη: Περίπου 2,4 W

## **[Άλλα]**

Εκτύπωση Exif: Συμβατή DPOF: Συμβατή PRINT Image Matching III: Συμβατή Διαστάσεις: 126,9 mm × 94,4 mm × 48,2 mm (Π/Υ/Β, εξαιρουμένων των προεξοχών)

Βάρος: Περίπου 489 g (με μπαταρία και Μέσο Memory Stick PRO Duo) Περίπου 446 g (μόνο το σώμα) Θερμοκρασία λειτουργίας: 0°C έως 40°C

### **[Ασύρματο δίκτυο LAN]**

Υποστηριζόμενο φορμά: IEEE 802.11 b/g/n Ζώνη συχνοτήτων: ζώνη συχνοτήτων 2,4 GHz Ασφάλεια: WEP/WPA-PSK/ WPA2-PSK Μέθοδος σύνδεσης: WPS (Wi-Fi Protected Setup)/Χειροκίνητη Μέθοδος πρόσβασης: Λειτουργία δομής NFC: Συμβατή με NFC Forum Type 3 Tag Αρ. μοντέλου WW328274

## **Φορτιστής μπαταρίας BC-TRW**

Ονομαστική τιμή εισόδου: AC 100 V έως 240 V, 50 Hz/60 Hz, 6 W Ονομαστική τιμή εξόδου: 8,4 V DC, 0,4 A Εύρος θερμοκρασιών λειτουργίας: 0°C έως 40°C Εύρος θερμοκρασιών αποθήκευσης: –20°C έως +60°C

## **Προσαρμογέας τροφοδοτικού AC AC-UD10/AC-UUD11**

Απαιτήσεις ισχύος: AC 100 V έως 240 V, 50 Hz/60 Hz, 70 mA Τάση εξόδου: 5 V DC, 0,5 A

## **Πακέτο επαναφορτιζόμενων μπαταριών NP-FW50**

Τύπος μπαταρίας: Μπαταρία λιθίου-ιόντος Μέγιστη τάση: DC 8,4 V Ονομαστική τάση: 7,2 V DC Μέγιστη τάση φόρτισης: 8,4 V DC Μέγιστο ρεύμα φόρτισης: 1,02 A Χωρητικότητα: Τυπική 7,7 Wh (1 080 mAh) Ελάχιστη: 7,3 Wh (1 020 mAh)

Η σχεδίαση και τα τεχνικά χαρακτηριστικά υπόκεινται σε αλλαγές χωρίς προειδοποίηση.

### **Συμβατότητα δεδομένων εικόνας**

- Η φωτογραφική μηχανή συμμορφώνεται με το παγκόσμιο πρότυπο DCF (Design rule for Camera File system) που έχει θεσπιστεί από την JEITA (Japan Electronics and Information Technology Industries Association).
- Δεν παρέχονται εγγυήσεις για την αναπαραγωγή εικόνων που έχουν εγγραφεί με αυτήν τη φωτογραφική μηχανή σε άλλον εξοπλισμό, καθώς και για την αναπαραγωγή εικόνων που έχουν εγγραφεί ή επεξεργαστεί με άλλο εξοπλισμό σε αυτήν τη φωτογραφική μηχανή.

### **Εμπορικά σήματα**

- Τα Memory Stick και **επικ**είναι εμπορικά σήματα ή κατοχυρωμένα εμπορικά σήματα της Sony Corporation.
- Τα XAVC S και είναι εμπορικά σήματα της Sony Corporation.
- Η ονομασία «AVCHD Progressive» και το λογότυπο «AVCHD Progressive» είναι εμπορικά σήματα της Panasonic Corporation και της Sony Corporation.
- Το Dolby και το σύμβολο του διπλού D είναι εμπορικά σήματα της Dolby Laboratories.
- Οι όροι HDMI και HDMI High-Definition Multimedia Interface και το λογότυπο HDMI είναι εμπορικά σήματα ή σήματα κατατεθέντα της HDMI Licensing LLC στις Ηνωμένες Πολιτείες και σε άλλες χώρες.
- Το Windows είναι κατοχυρωμένο εμπορικό σήμα της Microsoft Corporation στις Ηνωμένες Πολιτείες ή/και σε άλλες χώρες.
- Το Mac είναι κατοχυρωμένο εμπορικό σήμα της Apple Inc. στις Ηνωμένες Πολιτείες και σε άλλες χώρες.
- Το iOS είναι κατοχυρωμένο εμπορικό σήμα ή εμπορικό σήμα της Cisco Systems, Inc.
- Τα iPhone και iPad είναι κατοχυρωμένα εμπορικά σήματα της Apple Inc. στις Ηνωμένες Πολιτείες και σε άλλες χώρες.
- Το λογότυπο SDXC είναι εμπορικό σήμα της SD-3C, LLC.
- Τα Android, Google Play είναι εμπορικά σήματα της Google Inc.
- Η ονομασία Wi-Fi, το λογότυπο Wi-Fi και το Wi-Fi PROTECTED SET-UP είναι κατοχυρωμένα εμπορικά σήματα της Wi-Fi Alliance.
- Το Σήμα N είναι εμπορικό σήμα ή σήμα κατατεθέν της NFC Forum, Inc. στις Η.Π.Α. και σε άλλες χώρες.
- Τα DLNA και DLNA CERTIFIED είναι εμπορικά σήματα της Digital Living Network Alliance.
- Η ονομασία Facebook και το λογότυπο «f» είναι εμπορικά σήματα ή κατοχυρωμένα εμπορικά σήματα της Facebook, Inc.
- Η ονομασία YouTube και το λογότυπο YouTube είναι εμπορικά σήματα ή κατοχυρωμένα εμπορικά σήματα της Google Inc.
- Η ονομασία Eye-Fi είναι εμπορικό σήμα της Eye-Fi, Inc..
- Επιπλέον, ονόματα συστημάτων και προϊόντων που χρησιμοποιούνται σε αυτό το εγχειρίδιο είναι, γενικά, εμπορικά σήματα ή σήματα κατατεθέντα των αντίστοιχων προγραμματιστών ή κατασκευαστών τους. Ωστόσο, τα σήματα ™ ή ® ενδεχομένως να μη χρησιμοποιούνται σε όλες τις περιπτώσεις σε αυτό το εγχειρίδιο.

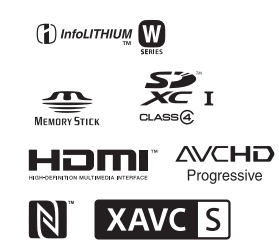

Πρόσθετες πληροφορίες για αυτό το προϊόν και απαντήσεις σε συνήθεις ερωτήσεις διατίθενται στη διαδικτυακή τοποθεσία της Υποστήριξης Πελατών.

http://www.sony.net/

# **Ευρωπαϊκή Εγγύηση Sony**

### Αγαπητέ πελάτη,

Σας ευχαριστούμε που αγοράσατε αυτό το προϊόν της Sony. Ελπίζουμε να μείνετε ικανοποιημένοι από τη χρήση του. Στην απίθανη περίπτωση που το προϊόν σας χρειαστεί σέρβις (επισκευή) κατά τη διάρκεια της εγγύησης, παρακαλείστε να επικοινωνήσετε με το κατάστημα αγοράς ή μ' ένα μέλος του δικτύου μας εξουσιοδοτημένων σέρβις **(ASN)** της Ευρωπαϊκής Οικονομικής Ζώνης **(EOZ)** ή και άλλων χωρών που αναφέρονται σ' αυτή την εγγύηση ή στα συνοδεύοντα αυτήν φυλλάδια **(Περιοχή Κάλυψης της Εγγύησης)**. Μπορείτε να βρείτε λεπτομέρειες για τα μέλη του δικτύου μας ASN, στους τηλεφωνικούς καταλόγους, στους καταλόγους προϊόντων μας και στις ιστοσελίδες μας.

Για να αποφύγετε κάθε περιττή ταλαιπωρία, σας συνιστούμε να διαβάσετε προσεκτικά το εγχειρίδιο χρήσης προτού να έρθετε σε επαφή με τον προμηθευτή σας ή το δίκτυο εξουσιοδοτημένων σέρβις μας.

### **Η Εγγύησή Σας**

Η παρούσα εγγύηση ισχύει για το προϊόν της Sony που αγοράσατε, εφ' όσον κάτι τέτοιο αναφέρεται στα φυλλάδια που συνόδευαν το προϊόν σας, υπό την προϋπόθεση ότι αγοράστηκε εντός της Περιοχής Κάλυψης της Εγγύησης.

Με την παρούσα, η Sony εγγυάται ότι το προϊόν είναι απαλλαγμένο από κάθε ελάττωμα σχετιζόμενο με τα υλικά ή την κατασκευή, για μια περίοδο ΕΝΟΣ ΕΤΟΥΣ από την ημερομηνία της αρχικής αγοράς. Η αρμόδια για να προσφέρει και εκπληρώσει την παρούσα εγγύηση εταιρεία Sony, είναι αυτή που αναφέρεται σ' αυτήν την Εγγύηση ή στο συνοδεύον αυτήν φυλλάδιο στη χώρα όπου επιδιώκεται η επισκευή κατά τη διάρκεια της εγγύησης.

Εάν, εντός της περιόδου εγγύησης, αποδειχθεί ελαττωματικό το προϊόν (κατά την ημερομηνία της αρχικής αγοράς) λόγω ακατάλληλων υλικών ή κατασκευής, η Sony ή ένα μέλος του δικτύου Εξουσιοδοτημένων Σέρβις ASN της Περιοχής Κάλυψης της Εγγύησης θα επισκευάσει ή θα αντικαταστήσει (κατ' επιλογή της Sony) χωρίς επιβάρυνση για εργατικά ή ανταλλακτικά, το προϊόν ή τα ελαττωματικά εξαρτήματά του, εντός εύλογου χρόνου, βάσει των όρων και συνθηκών που εκτίθενται παρακάτω. Η Sony και τα μέλη του δικτύου Εξουσιοδοτημένων Σέρβις ASN μπορούν να αντικαταστήσουν ελαττωματικά προϊόντα ή εξαρτήματα με νέα ή ανακυκλωμένα προϊόντα ή εξαρτήματα. Όλα τα προϊόντα και εξαρτήματα που έχουν αντικατασταθεί γίνονται ιδιοκτησία της Sony.

### **Όροι**

1. Επισκευές δυνάμει της παρούσας εγγύησης θα παρέχονται μόνο εάν προσκομισθεί το πρωτότυπο τιμολόγιο ή η απόδειξη πώλησης (με την ένδειξη της ημερομηνίας αγοράς, του μοντέλου του προϊόντος και του ονόματος του εμπόρου) μαζί με το ελαττωματικό προϊόν εντός της περιόδου εγγύησης. Η Sony και τα μέλη του δικτύου Εξουσιοδοτημένων Σέρβις ASN μπορούν να αρνηθούν τη δωρεάν επισκευή κατά την περίοδο εγγυήσεως εάν δεν προσκομισθούν τα προαναφερόμενα έγγραφα ή εάν δεν προκύπτουν από αυτά η ημερομηνία αγοράς, το προϊόν ή το μοντέλο του προϊόντος ή το όνομα του εμπόρου. Η παρούσα εγγύηση δεν ισχύει εάν ο τύπος του μοντέλου ή ο σειριακός αριθμός του προϊόντος έχει αλλοιωθεί, διαγραφεί, αφαιρεθεί ή καταστεί δυσανάγνωστος.

- 2. Για να αποφευχθεί βλάβη ή απώλεια / διαγραφή σε αφαιρούμενα ή αποσπώμενα μέσα ή εξαρτήματα αποθήκευσης δεδομένων, οφείλετε να τα αφαιρέσετε πριν παραδώσετε το προϊόν σας για επισκευή κατά την περίοδο εγγύησης.
- 3. Η παρούσα εγγύηση δεν καλύπτει τα έξοδα και τους κινδύνους μεταφοράς που συνδέονται με τη μεταφορά του προϊόντος σας προς και από τη Sony ή μέλος του δικτύου ASN.
- 4. Η παρούσα εγγύηση δεν καλύπτει τα εξής:
- Περιοδική συντήρηση και επισκευή ή αντικατάσταση εξαρτημάτων ως αποτέλεσμα φυσιολογικής φθοράς.
- Αναλώσιμα (συστατικά μέρη για τα οποία προβλέπεται περιοδική αντικατάσταση κατά τη διάρκεια ζωής ενός προϊόντος όπως μη επαναφορτιζόμενες μπαταρίες, φυσίγγια εκτύπωσης, γραφίδες, λάμπες, κλπ.).
- Ζημιά ή ελαττώματα που προκλήθηκαν λόγω χρήσης, λειτουργίας ή χειρισμού ασύμβατων με την κανονική ατομική ή οικιακή χρήση.
- Ζημιές ή αλλαγές στο προϊόν που προκλήθηκαν από
	- Κακή χρήση, συμπεριλαμβανομένου:
		- του χειρισμού που επιφέρει φυσική, αισθητική ή επιφανειακή ζημιά ή αλλαγές στο προϊόν ή βλάβη σε οθόνες υγρών κρυστάλλων
		- μη κανονική ή μη σύμφωνη με τις οδηγίες της Sony εγκατάσταση ή χρήση του προϊόντος
		- μη συντήρηση του προϊόντος σύμφωνα με τις οδηγίες σωστής συντήρησης της Sony
		- εγκατάσταση ή χρήση του προϊόντος με τρόπο μη σύμφωνο με τις τεχνικές προδιαγραφές και τα πρότυπα ασφαλείας που ισχύουν στη χώρα όπου έχει εγκατασταθεί και χρησιμοποιείται το προϊόν.
	- Μολύνσεις από ιούς ή χρήση του προϊόντος με λογισμικό που δεν παρέχεται με το προϊόν ή λανθασμένη εγκατάσταση του λογισμικού.
	- Την κατάσταση ή τα ελαττώματα των συστημάτων με τα οποία χρησιμοποιείται ή στα οποία ενσωματώνεται το προϊόν εκτός από άλλα προϊόντα της Sony ειδικά σχεδιασμένα για να χρησιμοποιούνται με το εν λόγω προϊόν.
	- Χρήση του προϊόντος με εξαρτήματα, περιφερειακό εξοπλισμό και άλλα προϊόντα των οποίων ο τύπος, η κατάσταση και το πρότυπο δεν συνιστώνται από τη Sony.
	- Επισκευή ή επιχειρηθείσα επισκευή από άτομα που δεν είναι μέλη της Sony ή του δικτύου ASN.
	- Ρυθμίσεις ή προσαρμογές χωρίς την προηγούμενη γραπτή συγκατάθεση της Sony, στις οποίες συμπεριλαμβάνονται:
		- η αναβάθμιση του προϊόντος πέρα από τις προδιαγραφές ή τα χαρακτηριστικά που περιγράφονται στο εγχειρίδιο χρήσης ή
- οι τροποποιήσεις του προϊόντος με σκοπό να συμμορφωθεί προς εθνικές ή τοπικές τεχνικές προδιαγραφές και πρότυπα ασφαλείας που ισχύουν σε χώρες για τις οποίες το προϊόν δεν είχε σχεδιαστεί και κατασκευαστεί ειδικά.
- Αμέλεια.
- Ατυχήματα, πυρκαγιά, υγρά, χημικές και άλλες ουσίες, πλημμύρα, δονήσεις, υπερβολική θερμότητα, ακατάλληλο εξαερισμό, υπέρταση, υπερβολική ή εσφαλμένη τροφοδοσία ή τάση εισόδου, ακτινοβολία, ηλεκτροστατικές εκκενώσεις συμπεριλαμβανομένου του κεραυνού, άλλων εξωτερικών δυνάμεων και επιδράσεων.
- 5. Η παρούσα εγγύηση καλύπτει μόνο τα υλικά μέρη του προϊόντος. Δεν καλύπτει το λογισμικό (είτε της Sony, είτε τρίτων κατασκευαστών) για το οποίο παρέχεται ή πρόκειται να ισχύσει μια άδεια χρήσης από τον τελικό χρήστη ή χωριστές δηλώσεις εγγύησης ή εξαιρέσεις από την εγγύηση.

#### **Εξαιρέσεις και περιορισμοί**

Με εξαίρεση των όσων αναφέρονται ανωτέρω, η Sony δεν παρέχει καμία εγγύηση (ρητή, σιωπηρή, εκ του νόμου ή άλλη) όσον αφορά την ποιότητα, την επίδοση, την ακρίβεια, την αξιοπιστία, την καταλληλότητα του προϊόντος ή του λογισμικού που παρέχεται ή συνοδεύει το προϊόν, για συγκεκριμένο σκοπό. Εάν η ισχύουσα νομοθεσία απαγορεύει πλήρως ή μερικώς την παρούσα εξαίρεση, η Sony εξαιρεί ή περιορίζει την εγγύησή της μόνο στη μέγιστη έκταση που επιτρέπει η ισχύουσα νομοθεσία. Οποιαδήποτε εγγύηση η οποία δεν εξαιρείται πλήρως (στο μέτρο που το επιτρέπει ο ισχύων νόμος) θα περιορίζεται στη διάρκεια ισχύος της παρούσας εγγύησης. Η μοναδική υποχρέωση της Sony σύμφωνα με την παρούσα εγγύηση είναι η επισκευή ή η αντικατάσταση προϊόντων που υπόκεινται στους όρους και συνθήκες της εγγύησης. Η Sony δεν ευθύνεται για οποιαδήποτε απώλεια ή ζημιά που σχετίζεται με τα προϊόντα, το σέρβις, την παρούσα εγγύηση, συμπεριλαμβανομένων - των οικονομικών και άυλων απωλειών - του τιμήματος που καταβλήθηκε για την αγορά του προϊόντος - της απώλειας κερδών, εισοδήματος, δεδομένων, απόλαυσης ή χρήσης του προϊόντος ή οποιωνδήποτε συνδεδεμένων προϊόντων - της άμεσης, παρεμπίπτουσας ή επακόλουθης απώλειας ή ζημίας ακόμη και αν αυτή η απώλεια ή ζημία αφορά σε:

- Μειωμένη λειτουργία ή μη λειτουργία του προϊόντος ή συνδεδεμένων προϊόντων λόγω ελαττωμάτων ή μη διαθεσιμότητας κατά την περίοδο που αυτό βρίσκεται στη Sony ή σε μέλος του δικτύου ASN, η οποία προκάλεσε διακοπή διαθεσιμότητας του προϊόντος, απώλεια χρόνου χρήστη ή διακοπή της εργασίας.
- Παροχή ανακριβών πληροφοριών που ζητήθηκαν από το προϊόν ή από συνδεδεμένα προϊόντα.
- Ζημιά ή απώλεια λογισμικών προγραμμάτων ή αφαιρούμενων μέσων αποθήκευσης δεδομένων ή
- Μολύνσεις από ιούς ή άλλες αιτίες.

Τα ανωτέρω ισχύουν για απώλειες και ζημιές, που υπόκεινται σε οιεσδήποτε γενικές αρχές δικαίου, συμπεριλαμβανομένης της αμέλειας ή άλλων αδικοπραξιών, αθέτησης σύμβασης, ρητής ή σιωπηρής εγγύησης, και απόλυτης ευθύνης (ακόμα και για θέματα για τα οποία η Sony ή μέλος του δικτύου ASN έχει ειδοποιηθεί για τη δυνατότητα πρόκλησης τέτοιων ζημιών).

Στο μέτρο που η ισχύουσα νομοθεσία απαγορεύει ή περιορίζει αυτές τις εξαιρέσεις ευθύνης, η Sony εξαιρεί ή περιορίζει την ευθύνη της μόνο στη μέγιστη έκταση που της επιτρέπει η ισχύουσα νομοθεσία. Για παράδειγμα, μερικά κράτη απαγορεύουν την εξαίρεση ή τον περιορισμό ζημιών που οφείλονται σε αμέλεια, σε βαριά αμέλεια, σε εκ προθέσεως παράπτωμα, σε δόλο και παρόμοιες πράξεις. Σε καμία περίπτωση, η ευθύνη της Sony κατά την παρούσα εγγύηση, δεν υπερβαίνει την τιμή που καταβλήθηκε για την αγορά του προϊόντος, ωστόσο αν η ισχύουσα νομοθεσία επιτρέπει μόνο περιορισμούς ευθυνών υψηλότερου βαθμού, θα ισχύουν οι τελευταίοι.

### **Τα επιφυλασσόμενα νόμιμα δικαιώματά σας**

Ο καταναλωτής έχει έναντι της Sony τα δικαιώματα που απορρέουν από την παρούσα εγγύηση, σύμφωνα με τους όρους που περιέχονται σε αυτήν, χωρίς να παραβλάπτονται τα δικαιώματά του που πηγάζουν από την ισχύουσα εθνική νομοθεσία σχετικά με την πώληση καταναλωτικών προϊόντων. Η παρούσα εγγύηση δεν θίγει τα νόμιμα δικαιώματα που ενδεχομένως να έχετε, ούτε εκείνα που δεν μπορούν να εξαιρεθούν ή να περιοριστούν, ούτε δικαιώματά σας εναντίον των προσώπων από τα οποία αγοράσατε το προϊόν. Η διεκδίκηση οποιωνδήποτε δικαιωμάτων σας εναπόκειται αποκλειστικά σε εσάς.

### **Sony Europe Ltd. δ.τ. Sony Hellas**

Βασ. Σοφίας 1 151 24 Μαρούσι

### **Τμήμα Εξυπηρέτησης Καταναλωτών Sony**

00800 4412 1496 (για κλήσεις από σταθερό τηλέφωνο Ελλάδος) 211 1980 703 (για κλήσεις από κινητό τηλέφωνο Ελλάδος) 800 91150 (για κλήσεις από σταθερό/κινητό τηλέφωνο Κύπρου) e-mail: cic-greece@eu.sony.com www.sony.gr

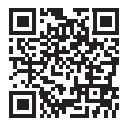

## http://www.sony.net/SonyInfo/Support/

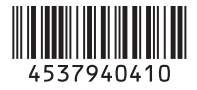

©2014 Sony Corporation